**IMPLEMENTACIÓN DE UNA PLATAFORMA TECNOLÓGICA PARA SOPORTAR UNA METODOLOGÍA DE EVALUACIÓN DE SISTEMAS DE INFORMACIÓN EN EL CONTEXTO DE LA ATENCIÓN PRIMARIA EN SALUD**

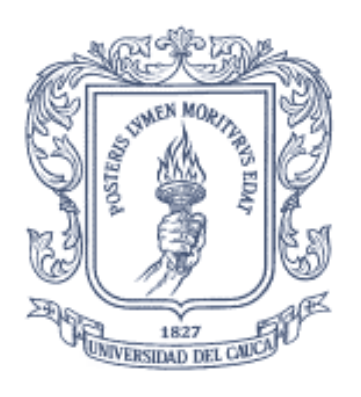

## MARLON HERNÁNDEZ HERRERA

Anexos

Director: Helder Yesid Castrillón Cobo PhD. (c) en Ingeniería Telemática

Co-director: Álvaro Rendón Gallón Dr. Ing. de Telecomunicación

## *Universidad del Cauca*

Facultad de Ingeniería Electrónica y Telecomunicaciones Área o Línea: Servicios de eSalud Popayán, Octubre 2017

Marlon Hernández Herrera

Implementación de una Plataforma Tecnológica para Soportar una Metodología de Evaluación de Sistemas de Información en el contexto de la Atención Primaria en Salud

Anexos

Director: Helder Yesid Castrillón Cobo PhD. (c) en Ingeniería Telemática

Co-director: Álvaro Rendón Gallón Dr. Ing. de Telecomunicación

> Popayán 2017

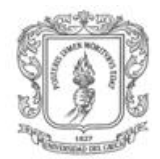

# **CONTENIDO**

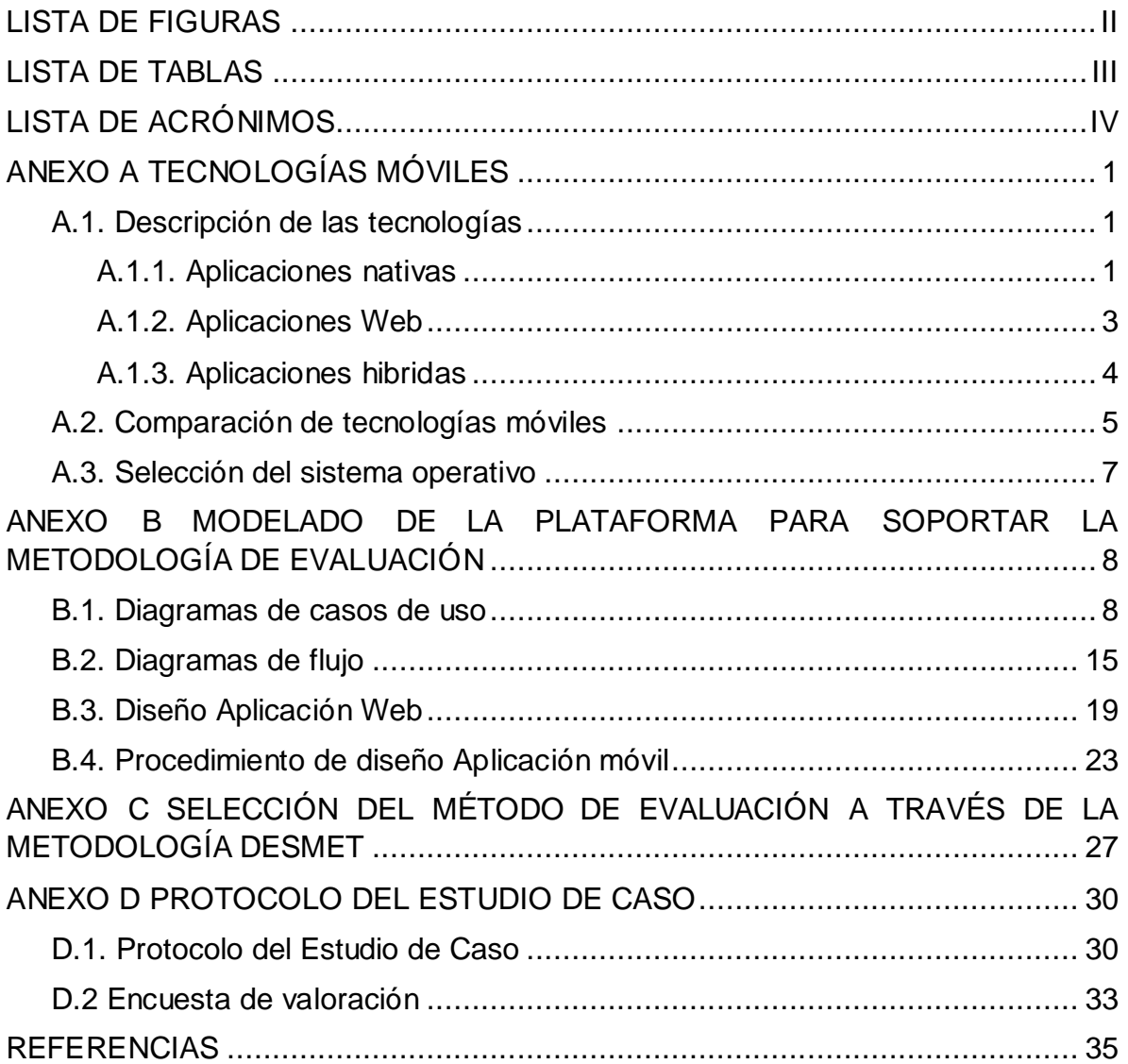

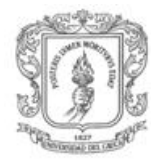

# <span id="page-4-0"></span>**LISTA DE FIGURAS**

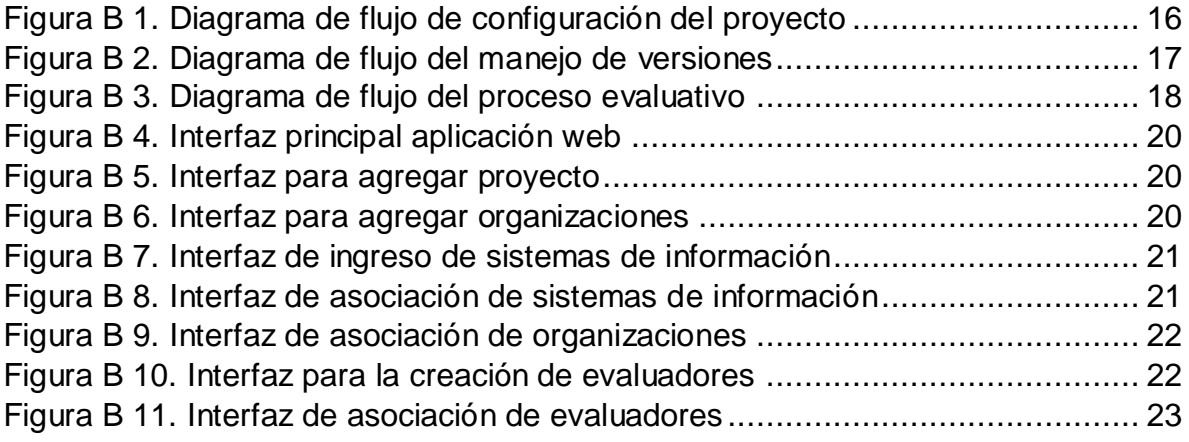

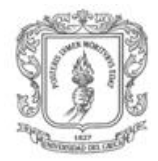

# <span id="page-5-0"></span>**LISTA DE TABLAS**

[Tabla A1. Comparación de tecnologías de desarrollo móvil.](#page-12-0) ................................ 6

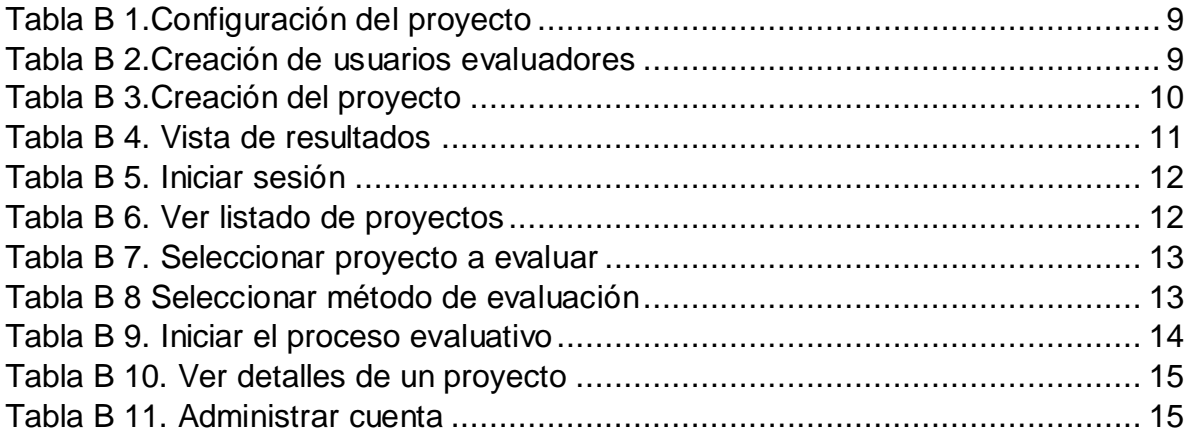

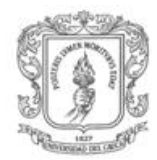

# <span id="page-6-0"></span>**LISTA DE ACRÓNIMOS**

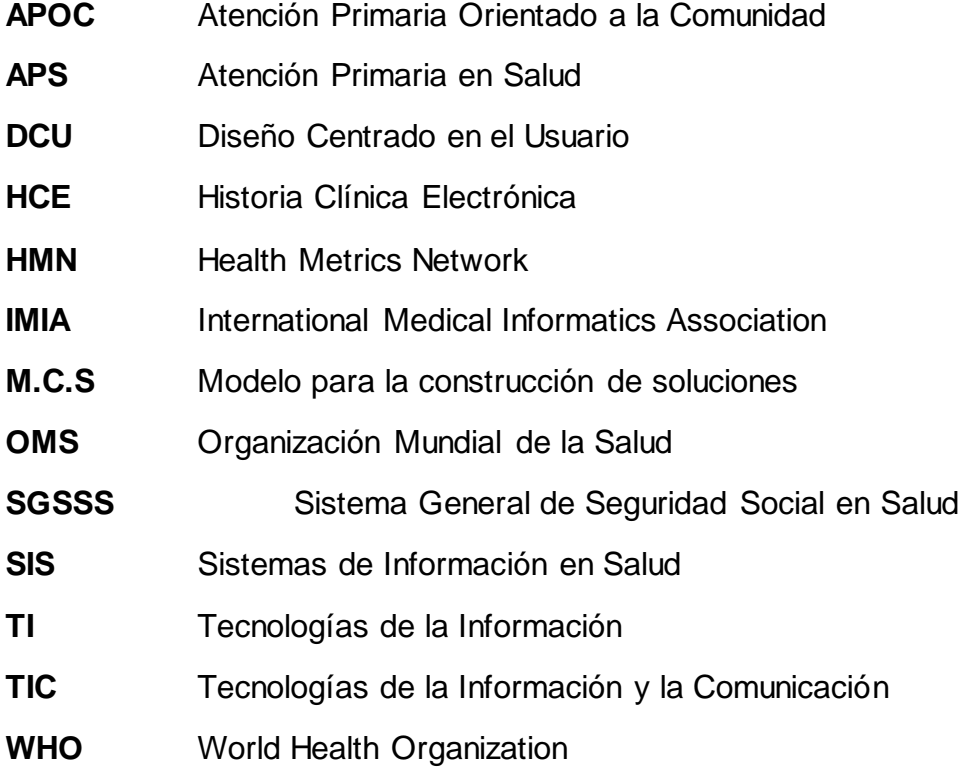

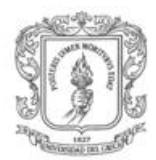

# <span id="page-7-0"></span>**ANEXO A**

# **TECNOLOGÍAS MÓVILES**

En este anexo se analizan los sistemas operativos y tipos de aplicaciones para dispositivos móviles existentes con el fin de realizar una posterior selección de la tecnología más adecuada para el desarrollo del presente trabajo de grado.

## <span id="page-7-1"></span>**A.1. Descripción de las tecnologías**

El termino aplicación define un software que se instala en un terminal para permitir a quienes lo utilizan realizar distintos tipos de trabajo, ampliando así las funcionalidades del equipo en el que esta es instalada (Arroyo-Vázquez, 2012).

Una aplicación móvil es un software desarrollado para ser utilizado en cualquier tipo de dispositivo móvil, teléfono inteligente o tabletas. En la actualidad, la mayoría de las aplicaciones son desarrolladas bajo el enfoque móvil debido a que los teléfonos inteligentes y tabletas ofrecen herramientas y marcos para el desarrollo de este tipo de software (León Serrano, 1996).

Existen tres tipos de aplicaciones móviles: aplicaciones nativas, aplicaciones basadas en tecnologías web y aplicaciones hibridas.

#### <span id="page-7-2"></span>**A.1.1. Aplicaciones nativas**

Una aplicación nativa hace referencia a aquella que es descargada directamente desde la tienda de aplicaciones móviles (Arroyo-Vázquez, 2012). Este tipo de aplicaciones se diseñan para ser instaladas en un sistema operativo (iOS, Android, Windows Phone). Una de las características que poseen este tipo de aplicaciones es la posibilidad de acceder a las tecnologías del dispositivo en el que es instalada como GPS, NFC, realidad aumentada, etc. (León Serrano, 1996). Estas son desarrolladas en el lenguaje nativo propio del terminal, es decir: Swift para iOS, Java para Android o C# para Windows Phone.

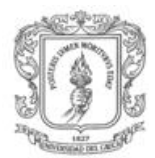

- **Android:** Sistema operático móvil creado por Google y Open Handset Alliance que brinda un conjunto de herramientas de software para teléfonos móviles. Actualmente, está en millones de teléfonos celulares y otros dispositivos móviles, alrededor del 86% de la población mundial, haciendo a Android una plataforma importante para los desarrolladores de aplicaciones (Burnette, 2010). Este sistema operativo proporciona un marco de aplicación bastante amplio que permite construir aplicaciones y juegos innovadores para dispositivos móviles en un entorno de lenguaje Java (Google, 2017) .
- **iOS:** Es un sistema operativo móvil creado por Apple Inc. Originalmente desarrollado para el teléfono inteligente iPhone (iPhone OS), más tarde utilizado para otra cantidad de dispositivos de la misma empresa como el iPod Touch, iPad, entre otros. Para el segundo trimestre del año 2016 tenía el 14% de cuota del mercado de sistemas operativos. La creación de aplicaciones para iOS se realiza en el lenguaje Swift, el cual se encuentra actualmente en la versión 3.0 (Inc, 2017).
- **Windows Phone:** Es un sistema operativo móvil desarrollado por Microsoft que ofrece a los usuarios una nueva interfaz que integra varios de sus servicios como OneDrive, Skype y Xbox Live en el sistema operativo. Su última versión disponible y definitiva es Windows Phone 8.1, lanzada el 14 de abril de 2014. Las aplicaciones para este sistema operativo son desarrolladas en Visual Estudio con lenguajes de programación como C# o Visual Basic con XAML, JavaScript con HTML, o C++ con DirectX o lenguaje de marcado de marcado de aplicaciones extensibles (XAML) (Microsoft, 2017; Windows Phone, 2017).

#### **A.1.1.1. Ventajas de las aplicaciones nativas**

- La principal ventaja es poder beneficiarse de los canales de distribución de las tiendas de cada plataforma para su marketing.
- Al estar instalada en el teléfono móvil no es necesario contar con una conexión a Internet, a menos que alguna funcionalidad de la aplicación así lo requiera.
- Gracias a su programación en lenguaje nativo del terminal, todos los recursos de este están accesibles para la aplicación.
- Las aplicaciones contaran con un acceso directo para lanzar la aplicación de forma más fácil y accesible.
- Determinadas funciones del dispositivos solo pueden ser empleadas desde una aplicación nativa, y no desde una web, por ejemplo, las notificaciones push.
- Desde una aplicación nativa se puede hacer uso de funcionalidades del dispositivo como: cámara de fotos, geolocalización, entre otros.

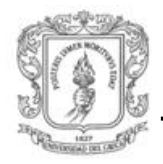

 Permiten el uso de bases de datos locales, como la agenda de contactos y la navegación offline.

### **A.1.1.2. Desventajas de una aplicación nativa**

- Las actualizaciones de la aplicación se deben realizar de manera manual desde las tiendas.
- El tiempo y coste de desarrollo se incrementan al tener que desarrollar específicamente para cada plataforma.
- Hay un lenguaje de programación específico para cada sistema operativo móvil, por esta razón los desarrolladores se ven obligados a programar varias veces una misma aplicación, cada una para un sistema operático y en un lenguaje distinto.
- Se dan limitaciones de alcance, debido a que cada aplicación es programada para un sistema operativo específico, por lo tanto se puede instalar solo en los dispositivos con esos sistemas operativos.

### <span id="page-9-0"></span>**A.1.2. Aplicaciones Web**

Las aplicaciones basadas en tecnologías web (web-based application) son aquellas aplicaciones que los usuarios pueden utilizar accediendo a un servidor web a través de Internet o de una intranet mediante un navegador, se codifica en un lenguaje soportado por los navegadores web, y se confía su ejecución al navegador. Las aplicaciones web se encuentran dentro de las arquitecturas cliente/servidor, el cliente (navegador o explotador) y el servidor web se comunican a través del protocola HTTP. Un computador solicita servicios (el cliente) y otro está a la espera de recibir solicitudes y las responde (el servidor) (Mora, 2013).

Las aplicaciones web permiten la generación automática de contenido, la creación de páginas personalizadas según el perfil del usuario o el desarrollo del comercio electrónico, además permite interactuar con los sistemas informáticos de gestión de una empresa, como puede ser gestión de clientes, contabilidad o inventario, a través de una página web.

### **A.1.2.1. Ventajas de una aplicación web**

- Se pueden realizar tareas sencillas sin necesidad de descargar o instalar programas externos.
- No hay problemas de compatibilidad.
- No ocupan espacio en el disco duro o la memoria del dispositivo.
- Las actualizaciones se realizan automáticamente.

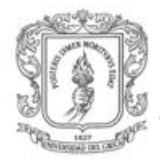

- Bajo consumo de recursos debido a que la mayoría de tareas que realiza el software se ejecutan del lado del servidor.
- Multiplataforma.
- Fácil acceso y compartición de datos entre varios usuarios.
- Funciona en cualquier dispositivo con conectividad.

### **A.1.2.2. Desventajas de una aplicación web**

- Las funcionalidades que se pueden realizar desde un navegador son más limitadas que las que se pueden realizar desde un sistema operativo.
- La disponibilidad del servicio depende el proveedor de la conexión a Internet.
- No tiene acceso a los recursos de un teléfono móvil.

### <span id="page-10-0"></span>**A.1.3. Aplicaciones hibridas**

Las aplicaciones hibridas para dispositivos móviles, conocidas como "mobile web apps" (Fling, 2009), son un tipo de aplicaciones móviles que se ejecutan dentro de un contenedor nativo y utilizan el navegador web del dispositivo para que muestre las paginas HTML guardadas en local. Estas aplicaciones están desarrolladas en su mayoría por lenguajes como HTML, CSS y JavaScript, y otras herramientas o frameworks como jQuery Mobile, permitiendo así la reutilización de prácticamente todo el código en otras plataformas (Arroyo-Vázquez, 2012), y utilizando un API de JavaScript para acceder a la funcionalidad especifica del dispositivo. Estos estándares utilizados permiten que estas aplicaciones se comporten de la misma manera que las aplicaciones nativas, poniendo a disposición del desarrollador mecanismos para intercambiar y guardar datos, mostrar audio, video, animaciones y disposiciones de la interfaz más complejas.

Al igual que las aplicaciones nativas, las aplicaciones hibridas se empaquetan para que los usuarios puedas descargarlas. Sin embargo, las aplicaciones hibridas tienen ciertas desventajas como un rendimiento más bajo, acceso solo a la funcionalidad provista por el framework utilizado (y no a toda la funcionalidad disponible en el sistema operativo) (Pérez Pérez, 2014).

### **A.1.3.1. Ventajas de una aplicación hibrida**

 Tienen acceso a ciertos recursos del teléfono como por ejemplo GPS y cámara.

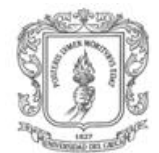

### **A.1.3.1. Desventajas de una aplicación hibrida**

- Posee ciertas limitaciones respecto al acceso a recursos del sistema.
- La experiencia de usuario no se compara con una aplicación nativa.

## <span id="page-11-0"></span>**A.2. Comparación de tecnologías móviles**

Una vez caracterizadas las tecnologías móviles y de revisar sus ventajas y desventajas, se realiza una comparación de estas con el fin de definir cuál sería la más indicada para soportar la metodología de evaluación propuesta. A continuación, se presenta la comparación de las tecnologías mencionadas en la [Tabla A1.](#page-12-0)

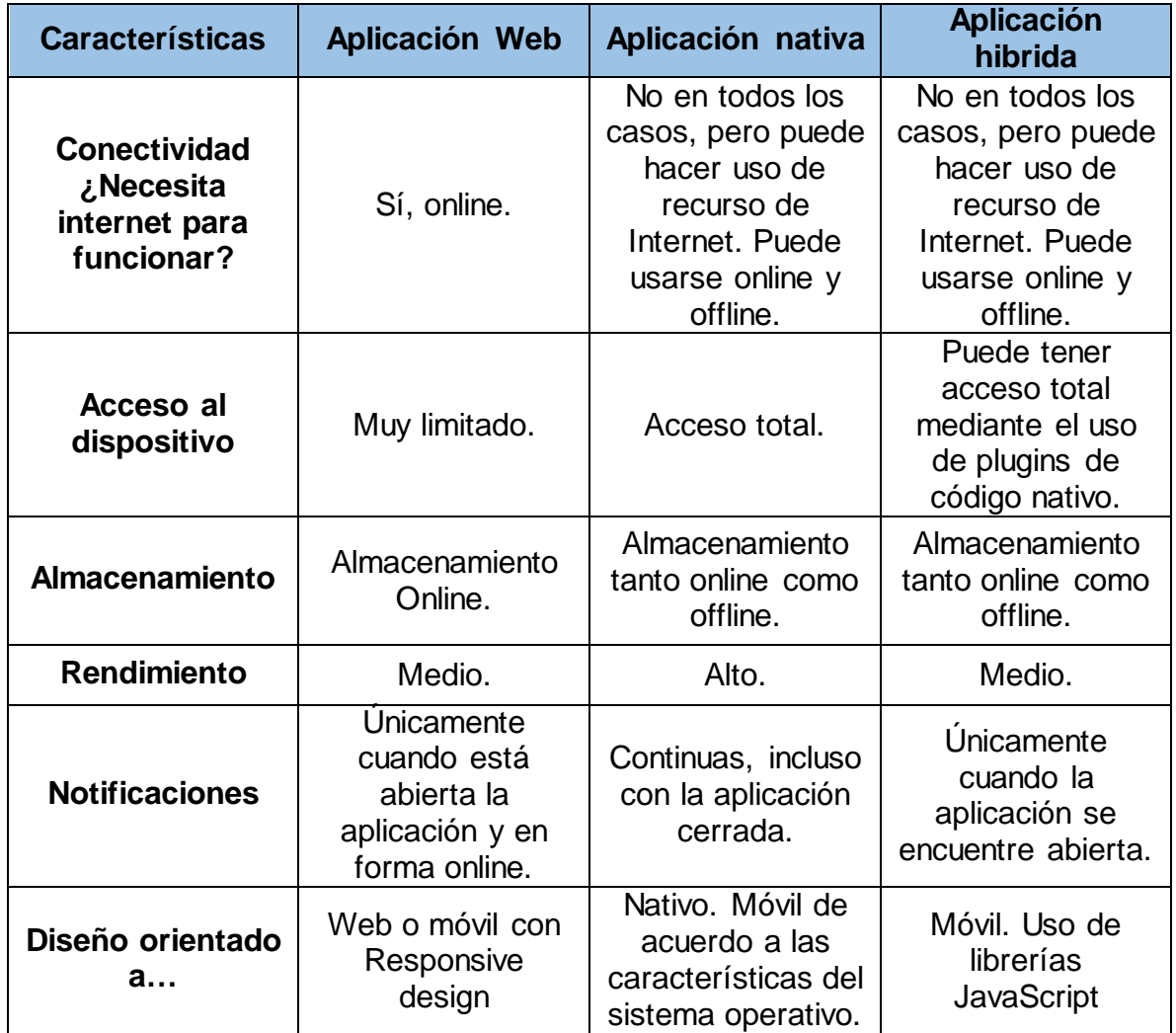

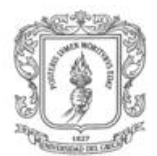

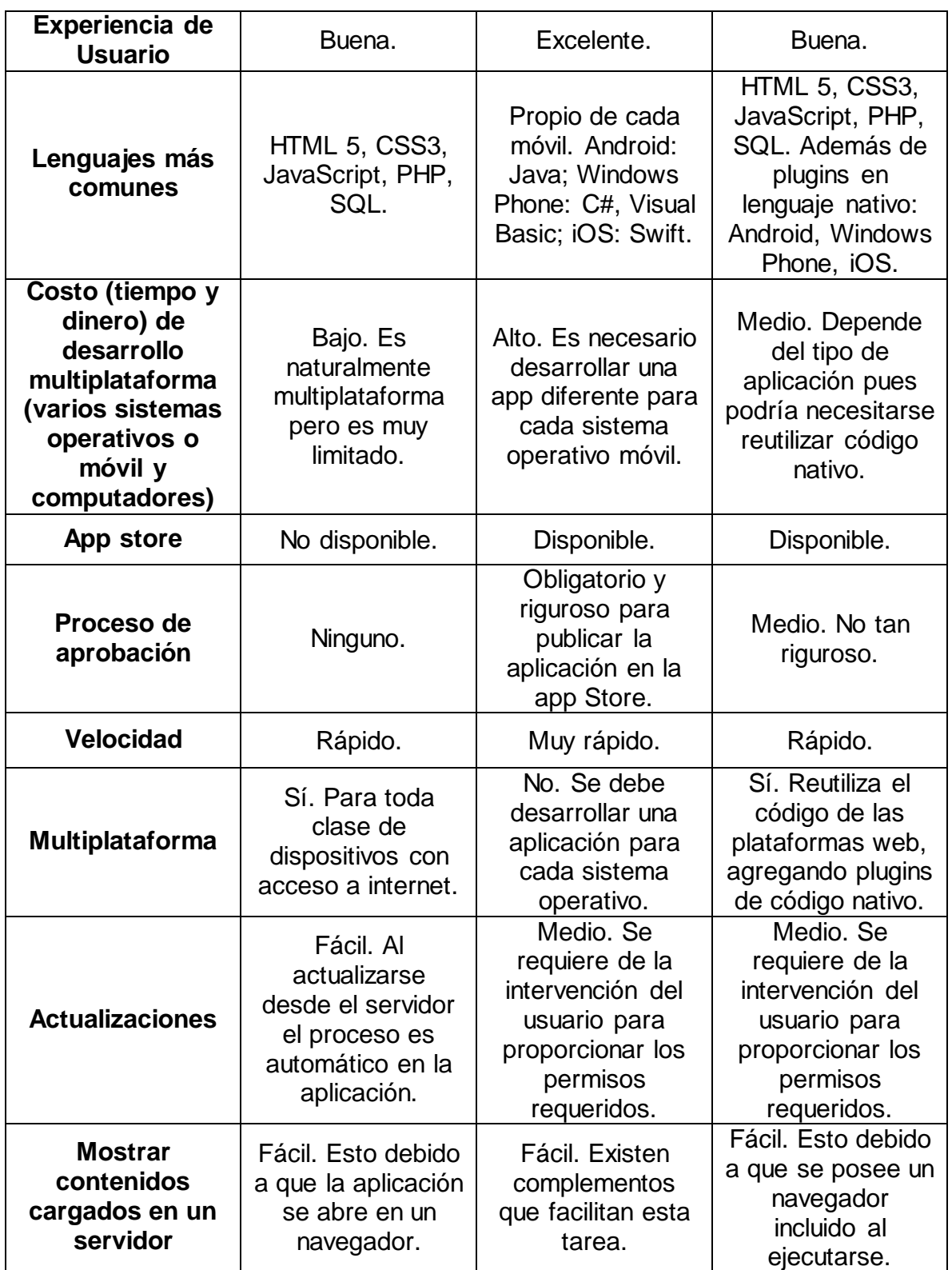

<span id="page-12-0"></span>*Tabla A1. Comparación de tecnologías de desarrollo móvil.*

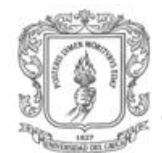

De la tabla comparativa y el análisis respectivo se concluye que la tecnología a utilizar será la de Aplicación nativa.

## <span id="page-13-0"></span>**A.3. Selección del sistema operativo**

En la actualidad, el mercado de las aplicaciones móviles está siendo liderado por cinco sistemas operativos (Android, iOS, Windows Phone, Symbian y Blackberry) pertenecientes a algunas de las compañías tecnológicas más grandes del mundo.

Como se mencionó anteriormente, uno de los sistemas operativos más destacados en el mercado es Android de Google. De acuerdo a la IDC (International Data Corporation) el sistema operativo Android tuvo una cuota de mercado del 86.8% en el año 2016, mientas que el sistema operativo iOS se posicionó en el segundo lugar con un 12.5%, seguido por Windows Phone con el 0.3% y un 0.4% para los restantes (IDC, 2017). Razón por la cual Android se convierte en el sistema operativo más importante para los desarrolladores debido al acto impacto que las aplicaciones en este pueden ocasionar en el marcado dada la gran cantidad de usuarios del mismo.

Con base en todo lo mencionado a lo largo del presente anexo, en el presente trabajo de grado se escoge el uso de dispositivos móviles para soportar la metodología de evaluación en cuanto a la captura de datos se refiere sobre el sistema operativo Android.

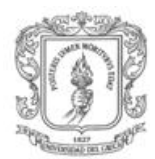

# <span id="page-14-0"></span>**ANEXO B**

# **MODELADO DE LA PLATAFORMA PARA SOPORTAR LA METODOLOGÍA DE EVALUACIÓN**

## <span id="page-14-1"></span>**B.1. Diagramas de casos de uso**

- Descripción detallada de casos de uso.
- $\bullet$

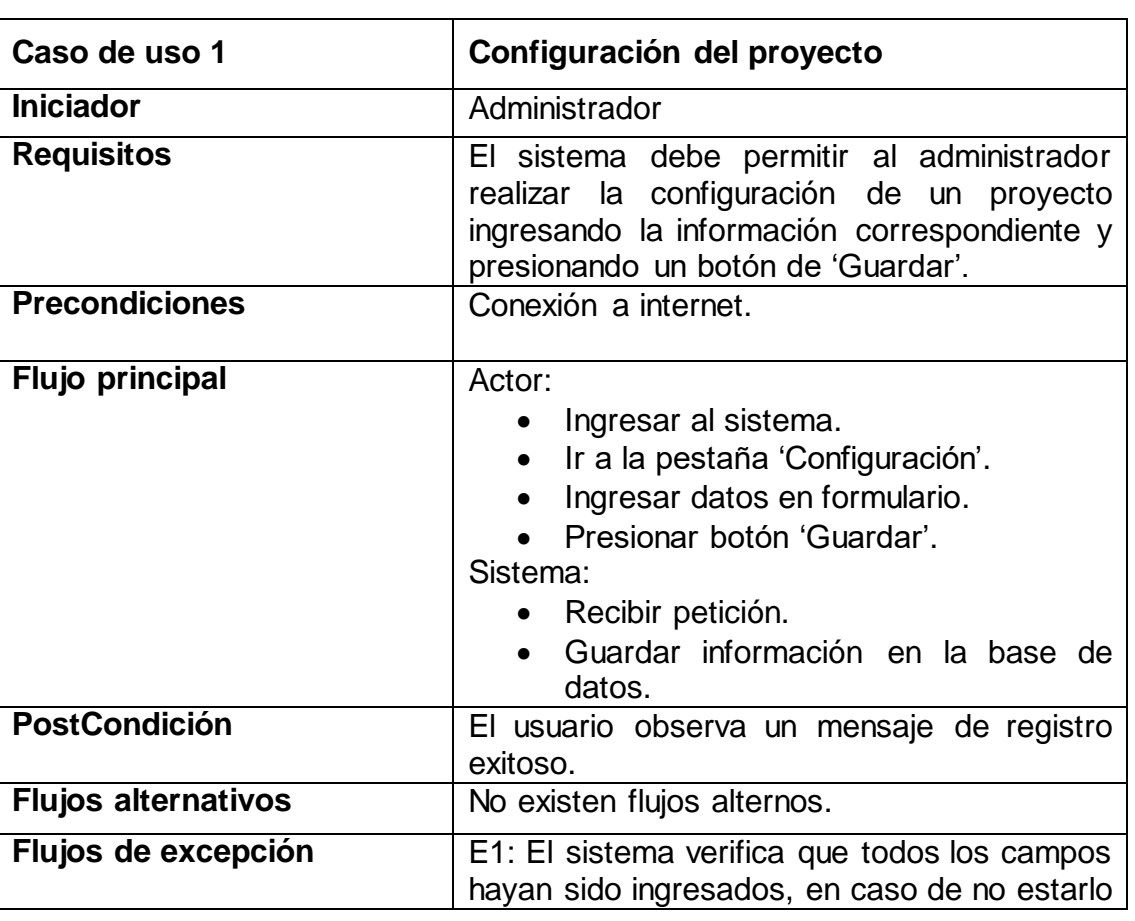

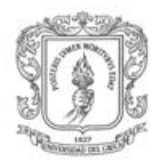

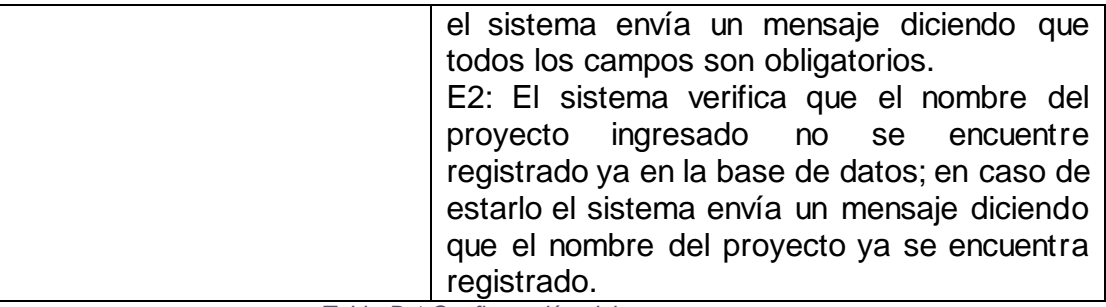

*Tabla B 1.Configuración del proyecto*

<span id="page-15-0"></span>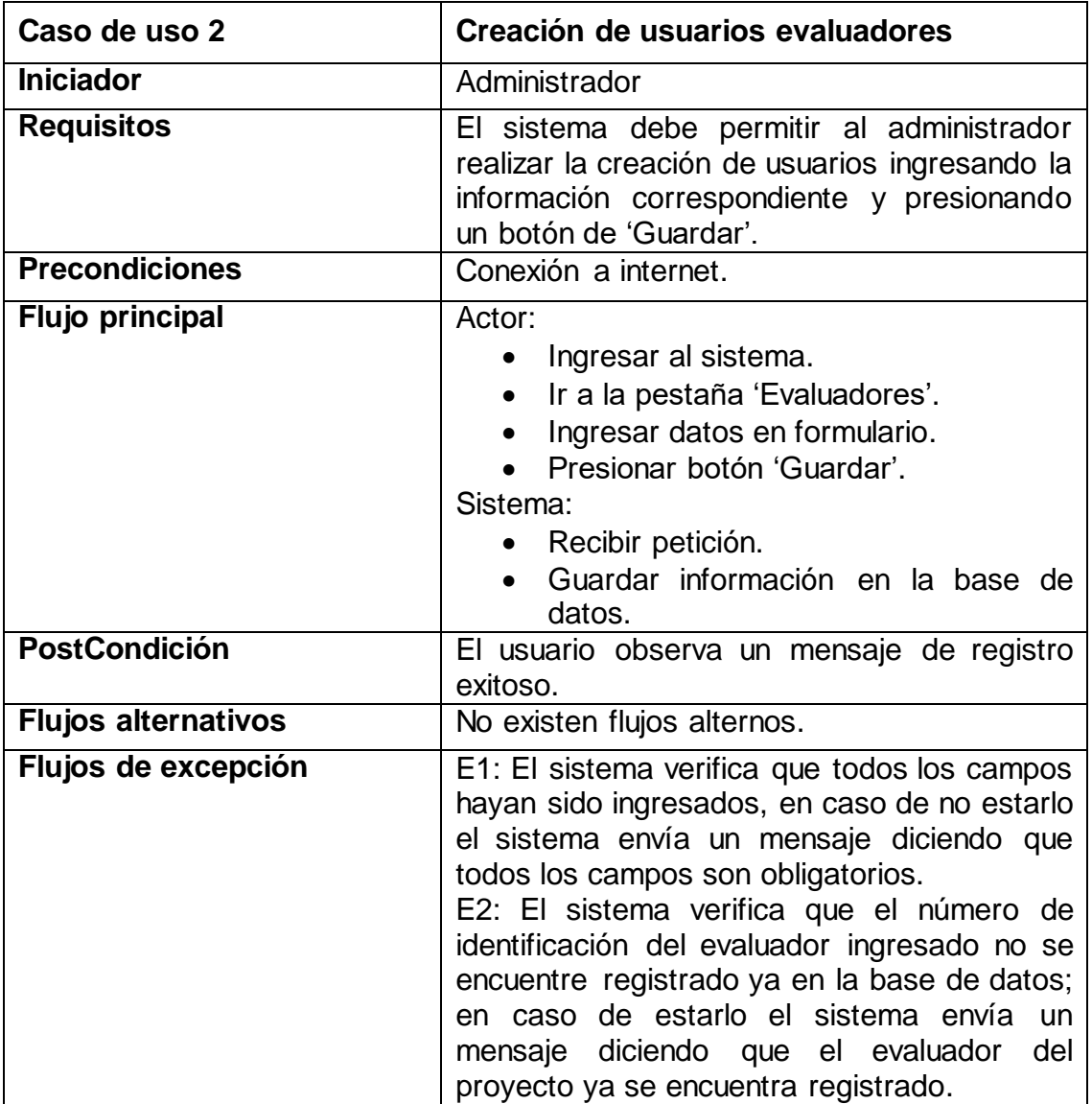

<span id="page-15-1"></span>*Tabla B 2.Creación de usuarios evaluadores*

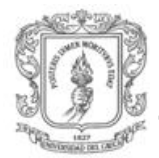

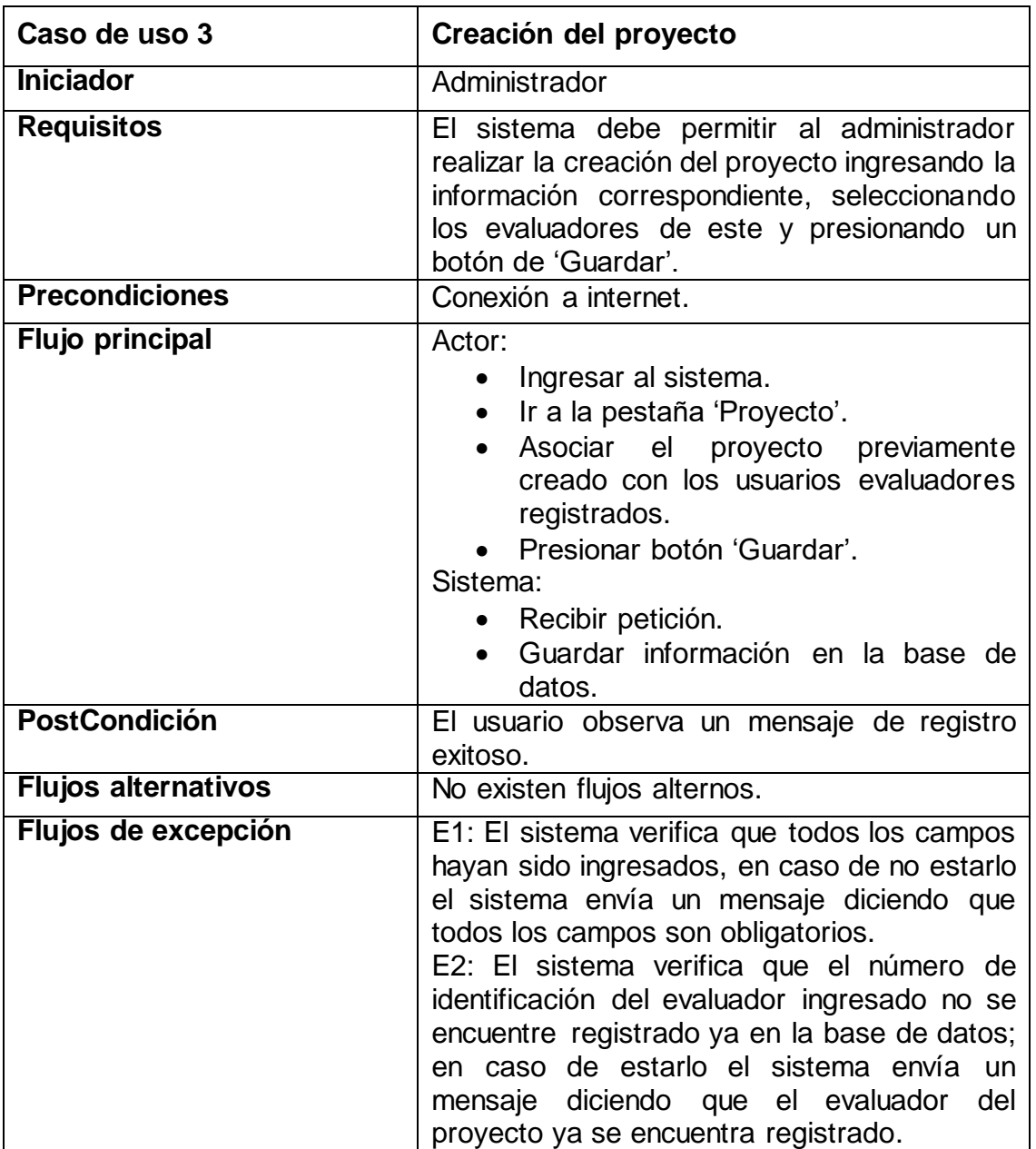

*Tabla B 3.Creación del proyecto*

<span id="page-16-0"></span>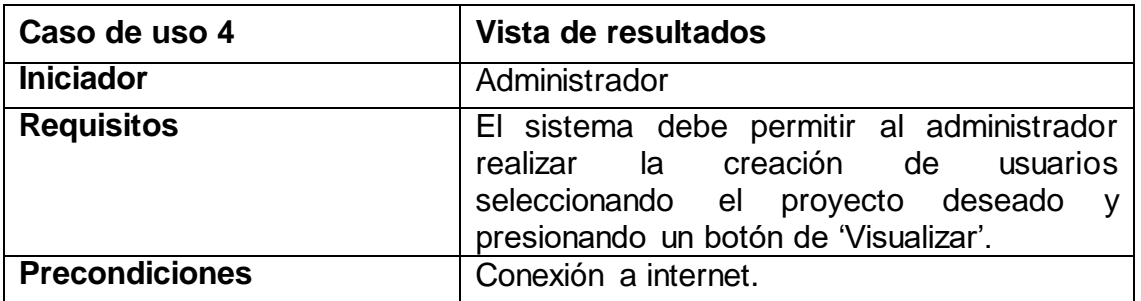

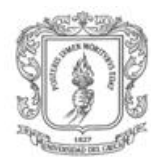

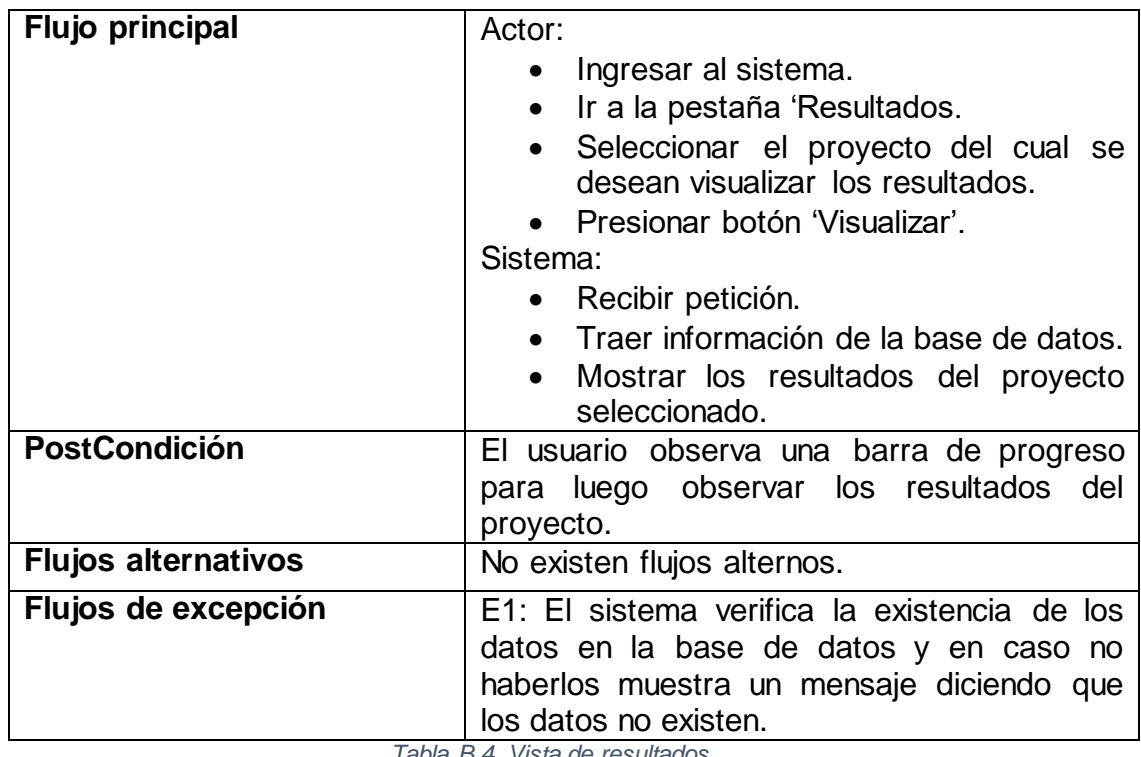

*Tabla B 4. Vista de resultados*

<span id="page-17-0"></span>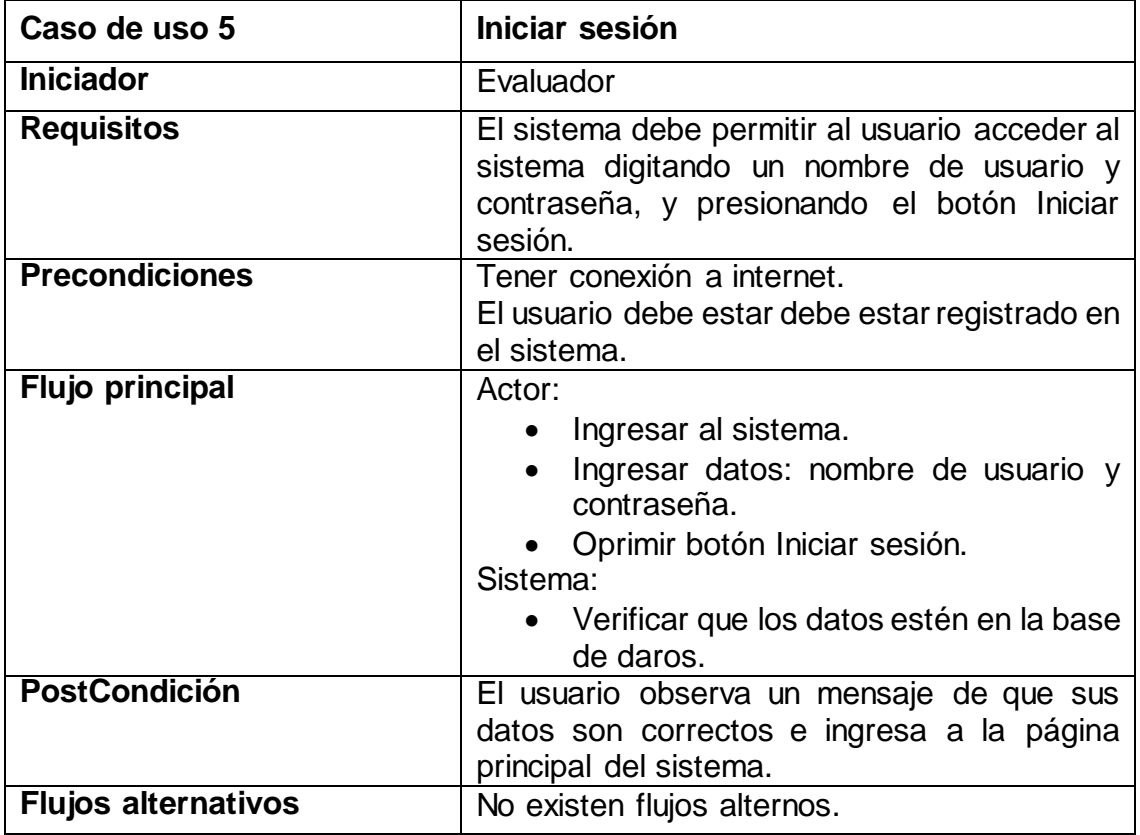

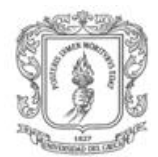

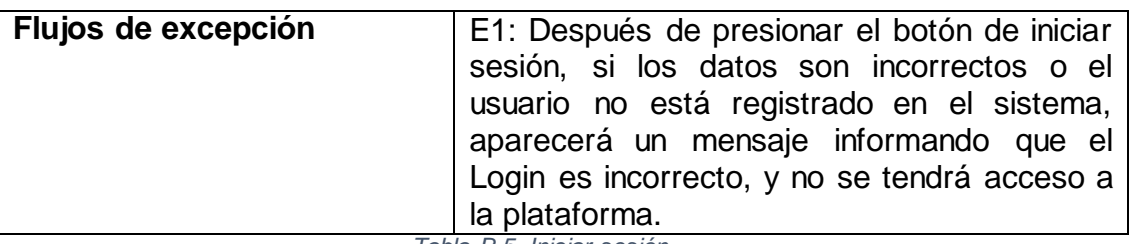

*Tabla B 5. Iniciar sesión*

<span id="page-18-0"></span>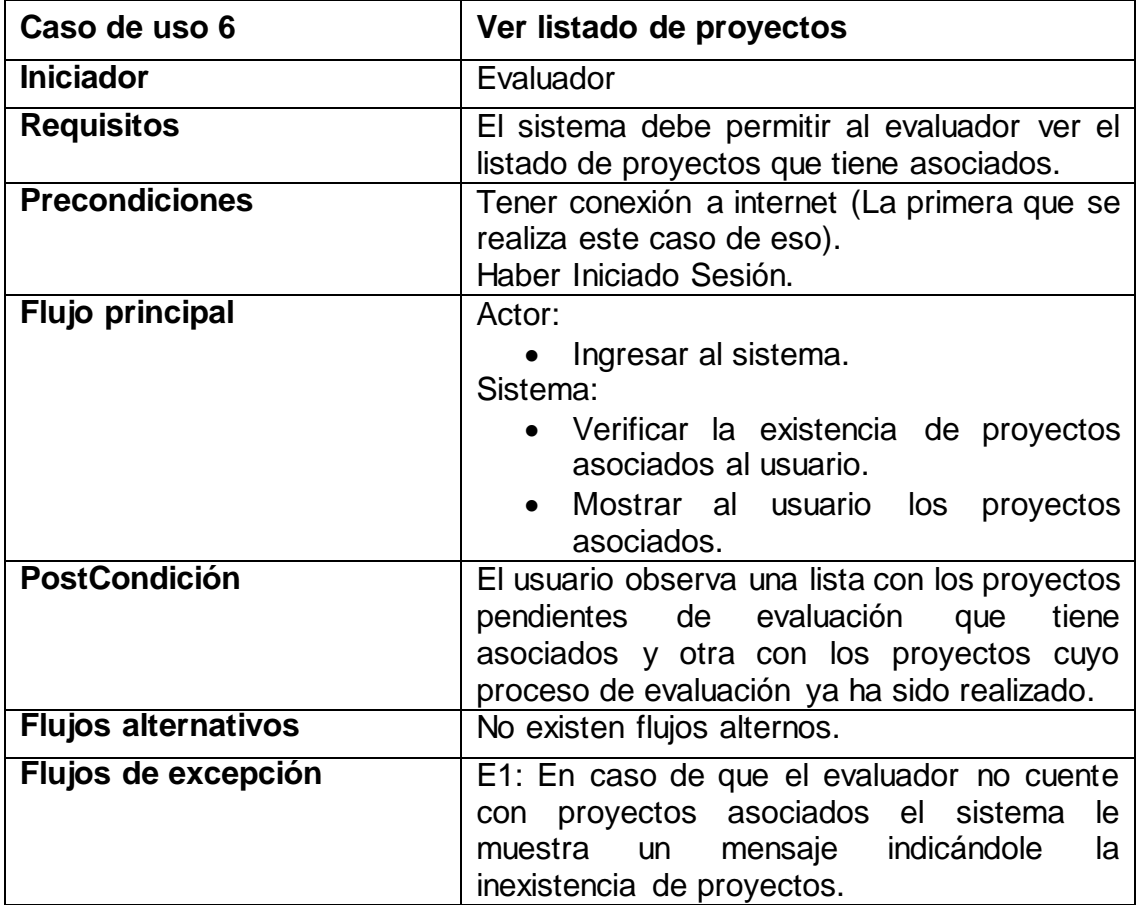

*Tabla B 6. Ver listado de proyectos*

<span id="page-18-1"></span>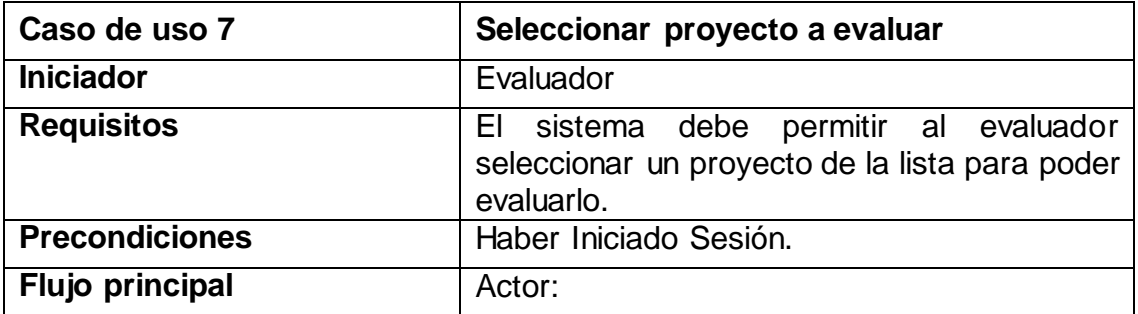

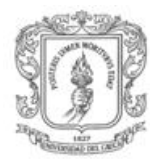

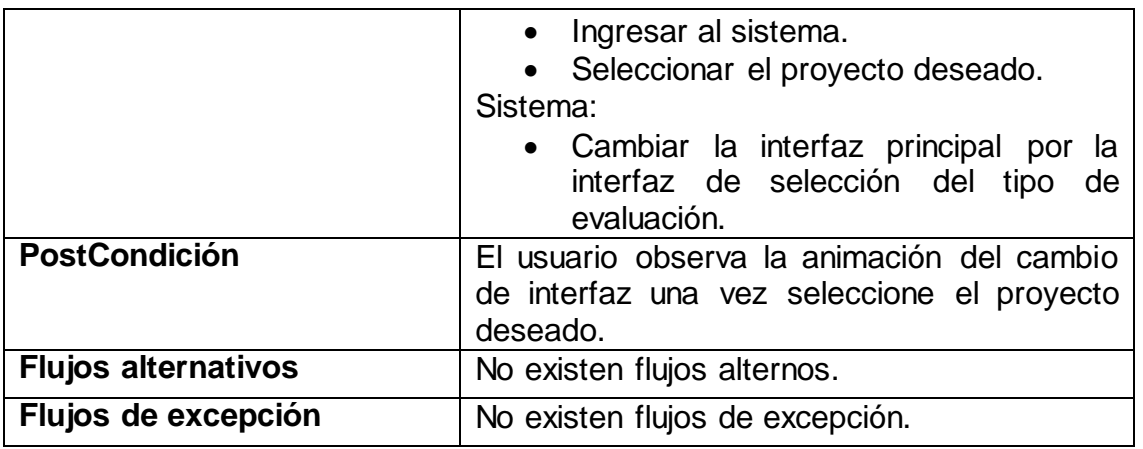

*Tabla B 7. Seleccionar proyecto a evaluar*

<span id="page-19-0"></span>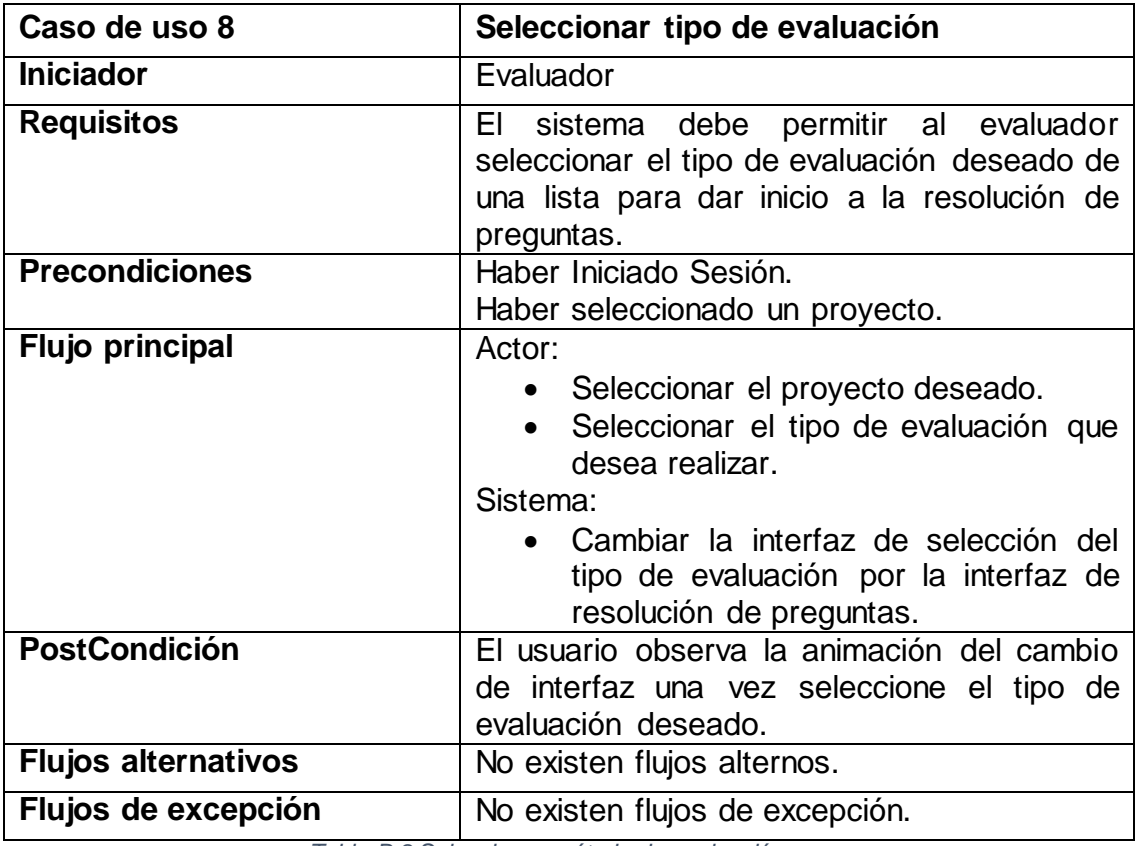

*Tabla B 8 Seleccionar método de evaluación*

<span id="page-19-1"></span>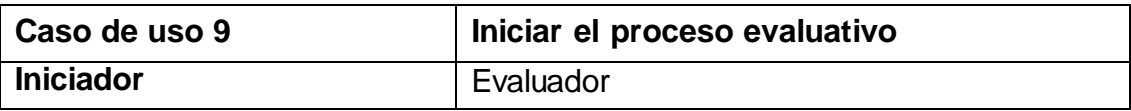

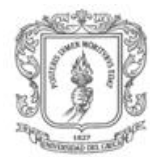

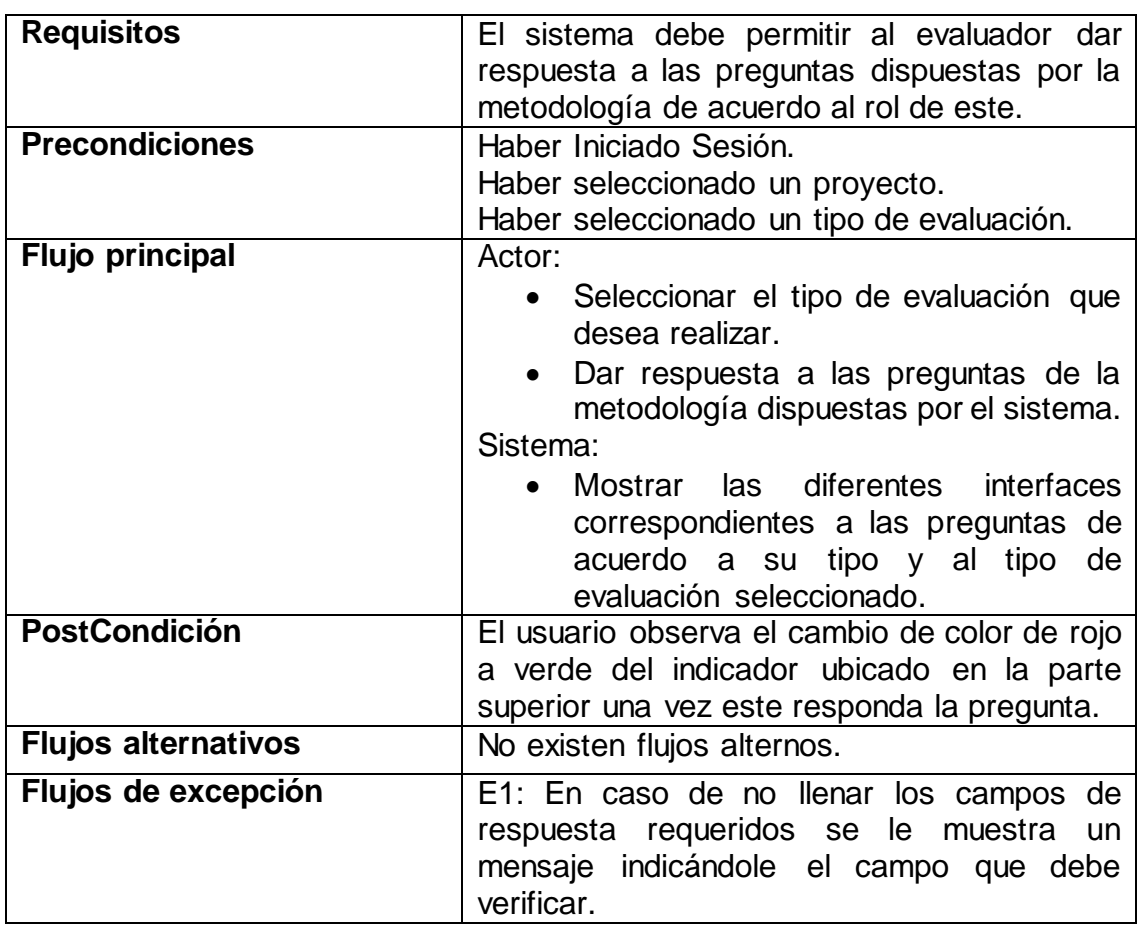

*Tabla B 9. Iniciar el proceso evaluativo*

<span id="page-20-0"></span>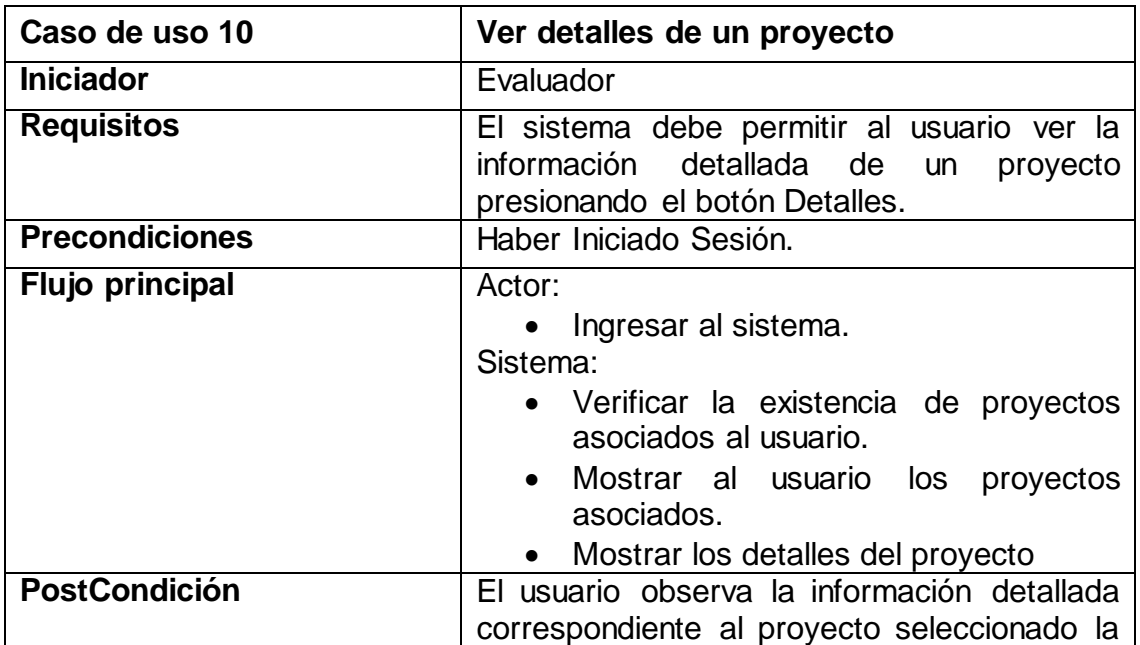

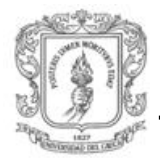

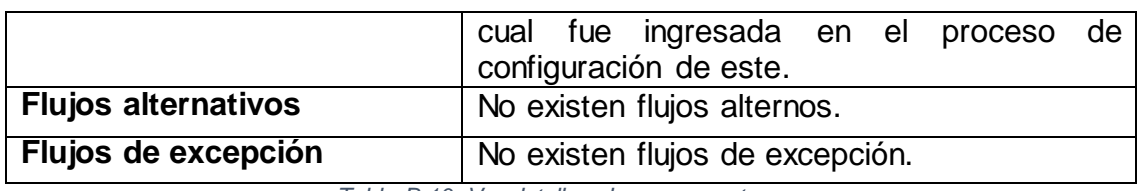

*Tabla B 10. Ver detalles de un proyecto*

<span id="page-21-1"></span>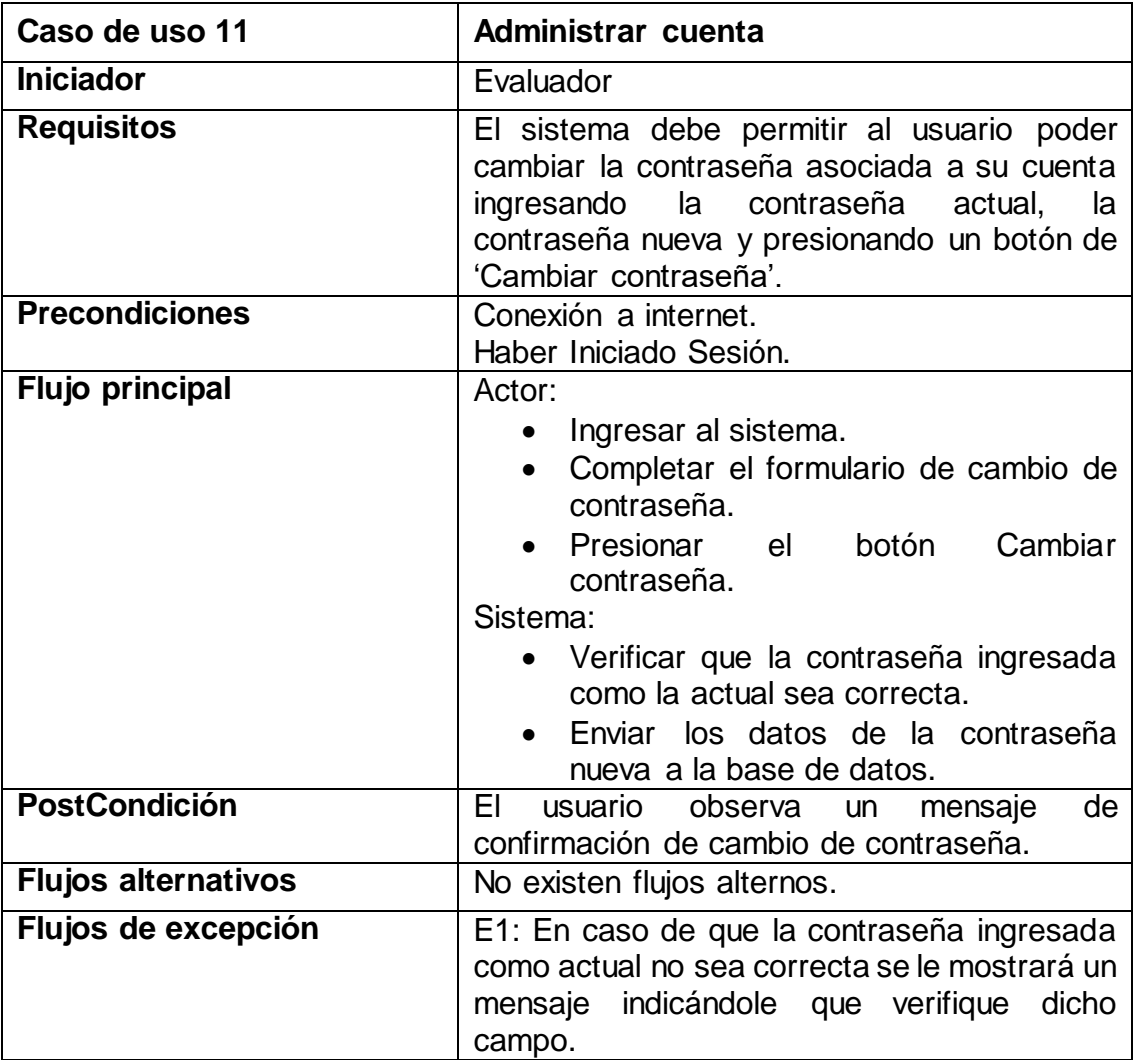

*Tabla B 11. Administrar cuenta*

## <span id="page-21-2"></span><span id="page-21-0"></span>**B.2. Diagramas de flujo**

A continuación se muestra el flujo del funcionamiento general del sistema para lo cual se realizaron 3 diagramas de flujo que describen: el proceso de configuración de un proyecto; el manejo de versiones de la metodología en la base de datos local de la

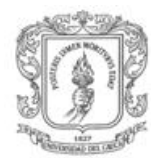

aplicación móvil; y el flujo del proceso evaluativo una vez se selecciona un proyecto a ser evaluado.

#### **Configuración de un proyecto**

Aquí se describe el proceso de configuración de un proyecto de evaluación donde se ingresa la información respectiva de este. Es decir, Nombre del proyecto, Fecha y lugar de implementación de la estrategia de APS, organizaciones participes, y los sistemas de información que se utilizaron a lo largo de la estrategia.

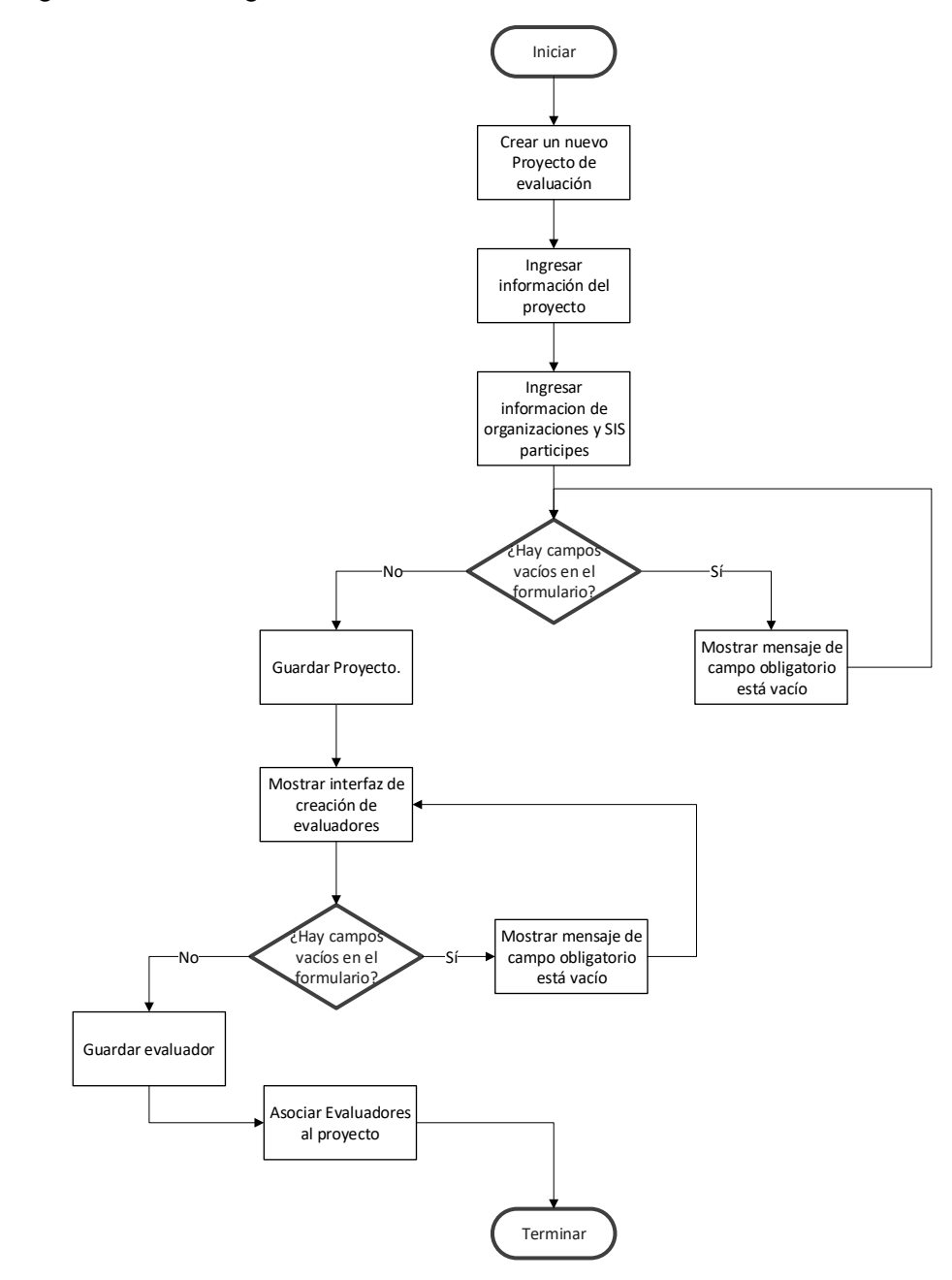

<span id="page-22-0"></span>*Figura B 1. Diagrama de flujo de configuración del proyecto*

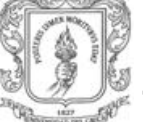

#### **Manejo de versiones**

En este muestra como la aplicación móvil puede trabajar sin conexión siempre y cuando cuente con datos locales descargados previamente. Además, el manejo de versiones de la metodología le permite a la aplicación saber si se realizó, o no, un cambio en los datos de MESI-APS que se encuentren en la base de datos remota.

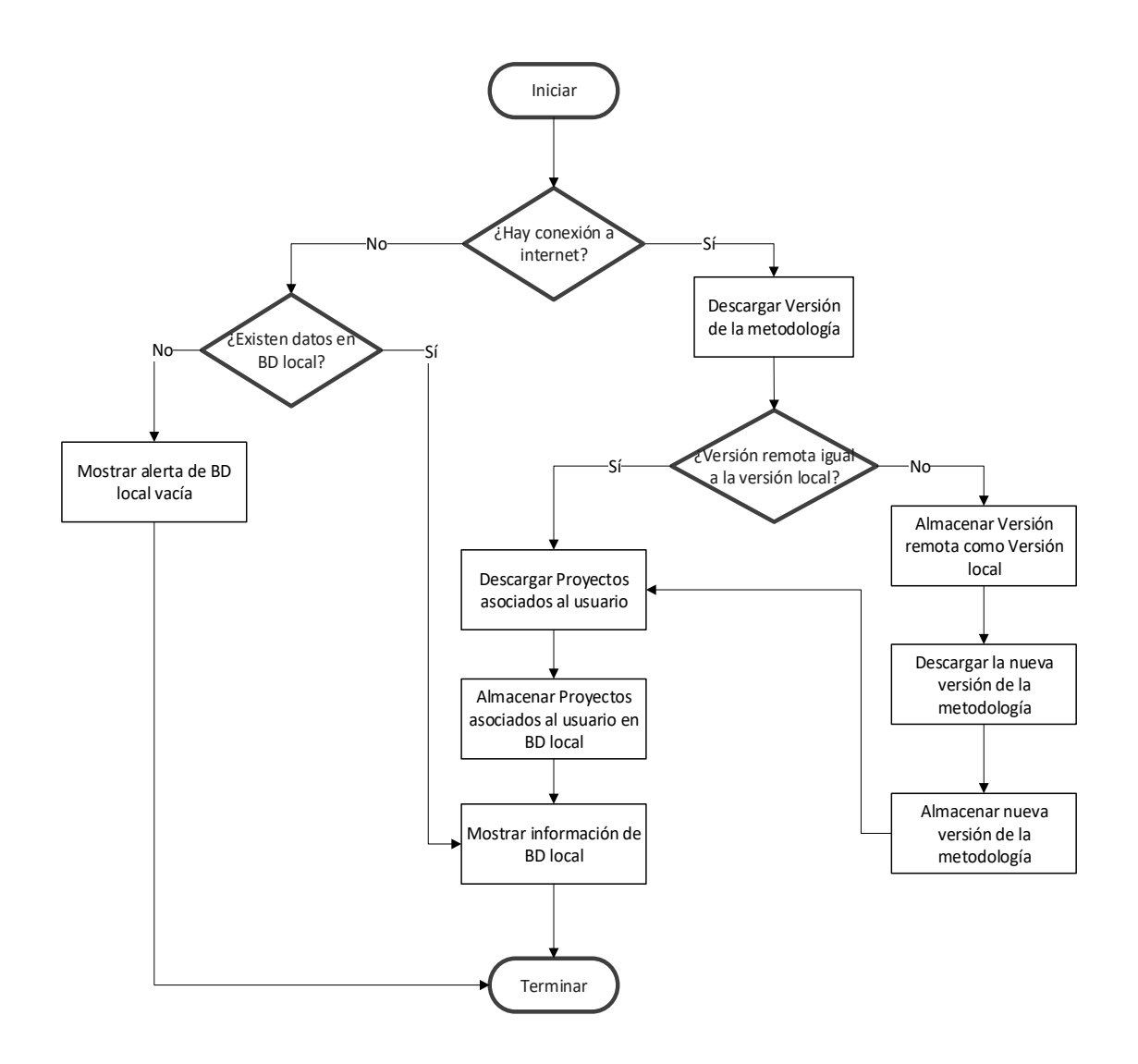

*Figura B 2. Diagrama de flujo del manejo de versiones*

<span id="page-23-0"></span> **Proceso evaluativo una vez se selecciona un proyecto a ser evaluado**  En este diagrama de flujo se muestra el flujo de información a medida que se van respondiendo las preguntas del proceso evaluativo.

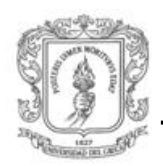

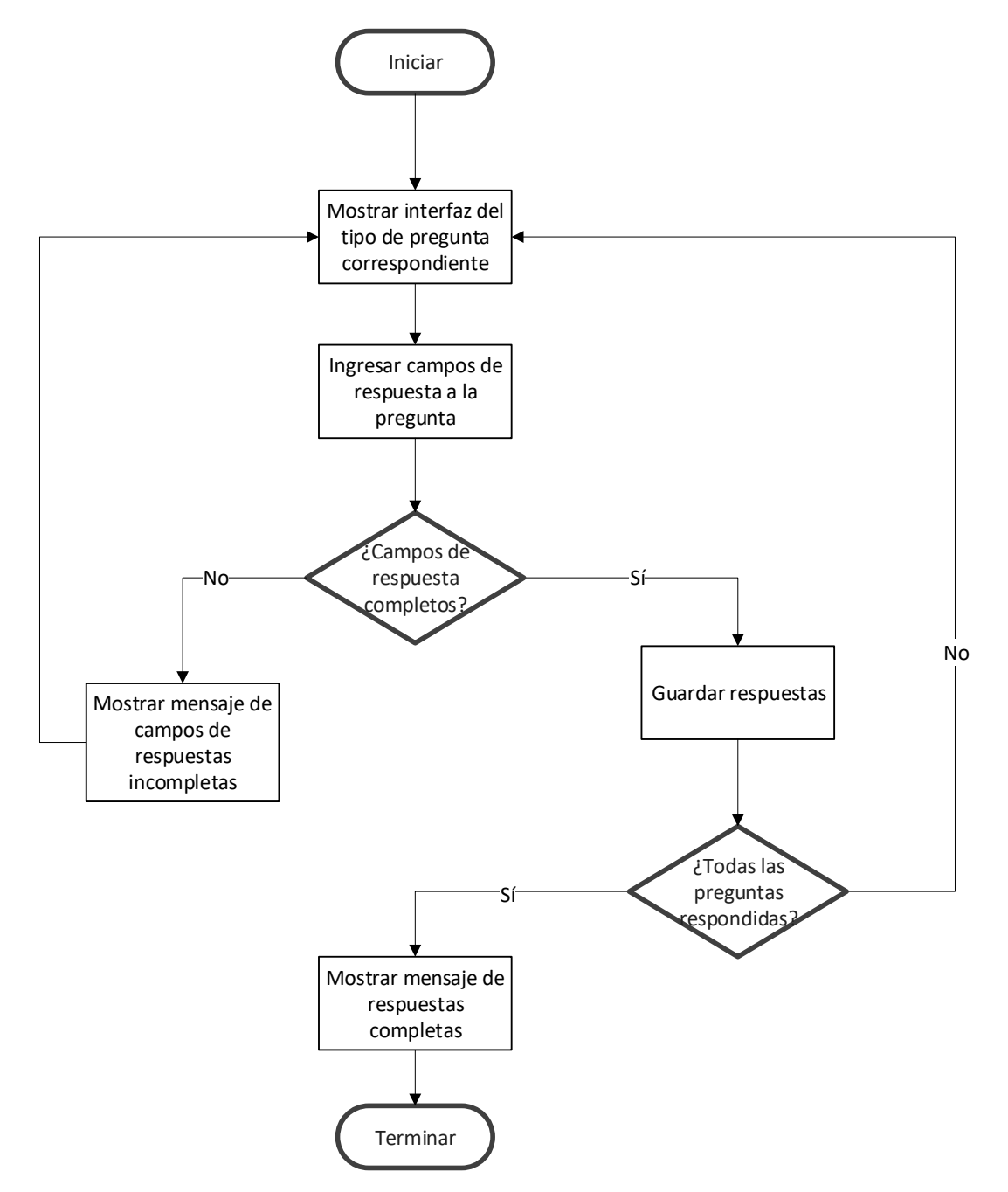

<span id="page-24-0"></span>*Figura B 3. Diagrama de flujo del proceso evaluativo*

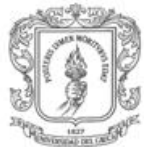

## <span id="page-25-0"></span>**B.3. Diseño Aplicación Web**

El diseño de la aplicación web se realizó con base en la descripción de la implementación de la metodología realizada en el capítulo 3, donde se menciona el proceso de configuración de proyectos en el cual cada proyecto que vaya a ser evaluado por la metodología debe tener los datos de identificación de la estrategia, con la siguiente información:

- Nombre del proyecto.
- Fecha y lugar de implementación de la estrategia de APS.
- Organizaciones participes de la estrategia (Nombre, NIT o identificación del representante legal, nombre y cedula del representante legal, tipo de entidad, fase de la estrategia en la que participa).
- Sistemas de información participes de la estrategia.

Además, cada proyecto debe tener asociados los usuarios **Evaluadores** de este, y a su vez la información respectiva de cada Evaluador. Es decir:

- Nombres y apellidos.
- **·** Identificación.
- Estudios.
- Correo electrónico.
- Rol del evaluador

Con esto en mente, la aplicación web, cuya interfaz principal se puede apreciar en la [Figura B 4,](#page-26-0) permite la creación de proyectos en la sección 'Proyecto' mediante el ingreso del nombre del nuevo proyecto, la versión de la metodología con la cual se desea evaluarlo, la selección del estado (En proceso de evaluación, Evaluado) y la fecha de finalización de implementación de la estrategia de APS como se ve en la [Figura B 5.](#page-26-1)

En la sección 'Instalación' ( [Figura B 6\)](#page-26-3) se pueden agregar las diferentes organizaciones que hicieron parte de la estrategia donde se ingresa el nombre de la organización y se selecciona el tipo de esta dentro de las opciones listadas continuación:

- Promotora de servicios de salud
- Entidades de control
- Centros de servicios de salud
- Comunidad
- Entidades colaboradoras externas

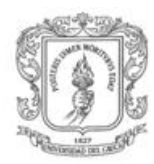

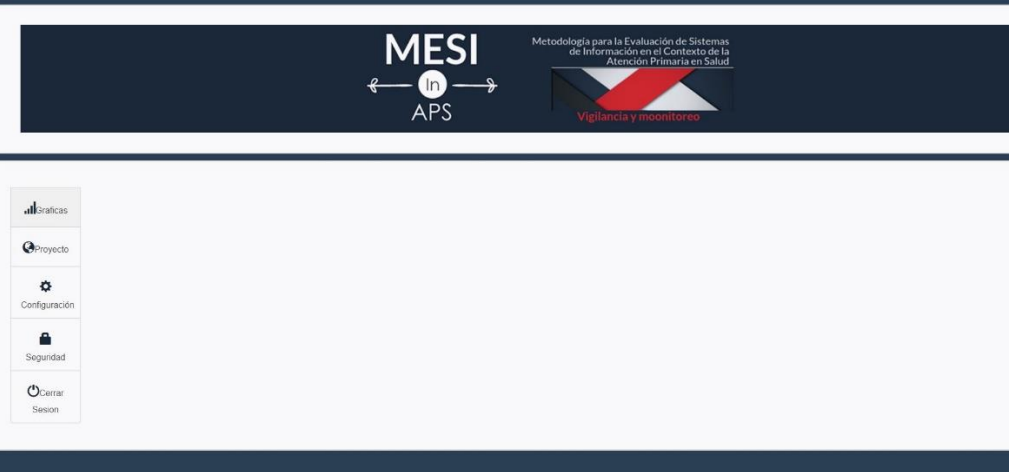

*Figura B 4. Interfaz principal aplicación web*

<span id="page-26-0"></span>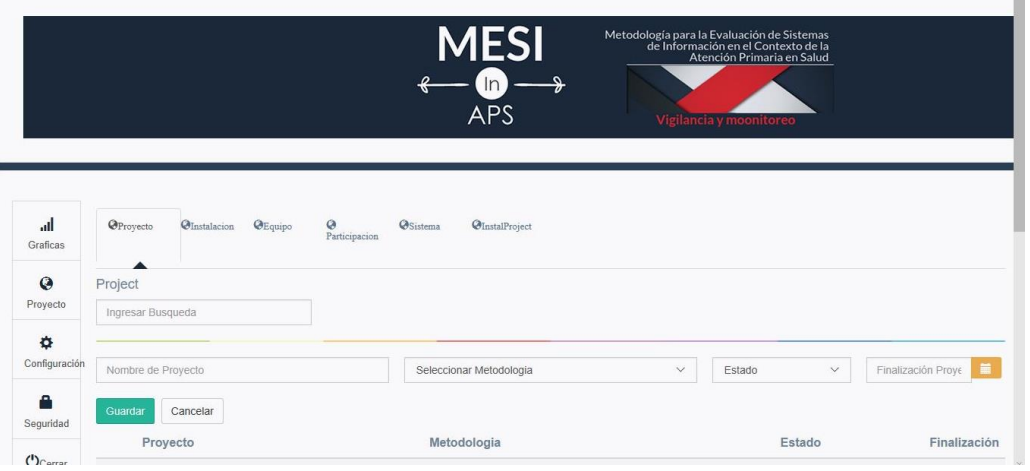

*Figura B 5. Interfaz para agregar proyecto*

<span id="page-26-1"></span>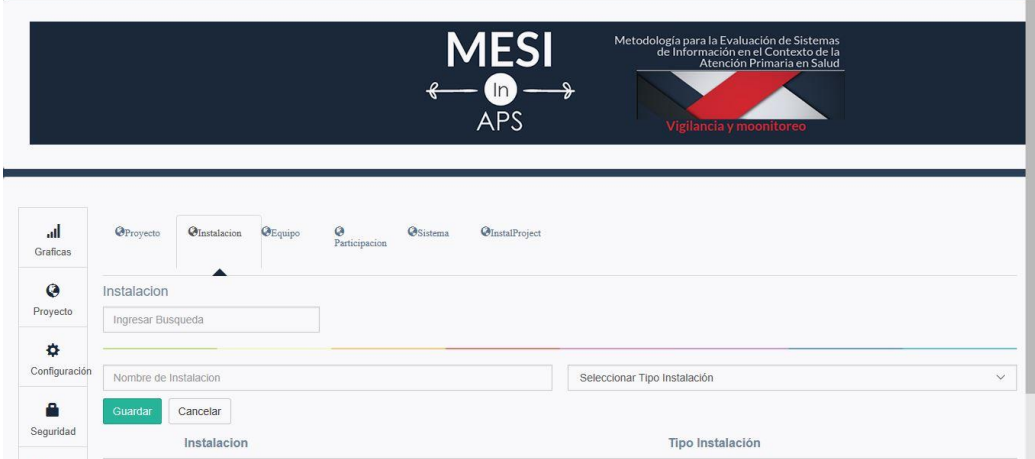

<span id="page-26-3"></span><span id="page-26-2"></span>*Figura B 6. Interfaz para agregar organizaciones*

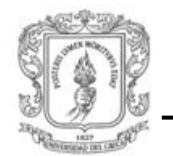

En la sección 'Sistema' de la pestaña 'Configuración' se le permite al administrador ingresar los diferentes sistemas de información como se muestra en la [Figura B 7.](#page-27-0) Para posteriormente, en la sección 'Sistema' de la pestaña 'Proyecto' asociar los sistemas de información previamente ingresados al proyecto del cual estos hicieron parte. Esta interfaz se puede apreciar en la [Figura B 8.](#page-27-1)

|                                   | <b>MESI</b><br>Metodología para la Evaluación de Sistemas<br>de Información en el Contexto de la<br>Atención Primaria en Salud<br>$\mathbf{m} \longrightarrow$<br><b>APS</b><br>Vigilancia y moonitoreo                                         |
|-----------------------------------|----------------------------------------------------------------------------------------------------|
| al.<br>Graficas                   | ۰<br><b>C</b> Atributo<br><b><i><u>OMetrica</u></i></b><br><b>O</b> Dimensión<br>$\Phi$ Sub<br><b>C</b> RolesSub<br>$\Phi$ Sub<br><b>O</b> Sistema<br><b>O</b> Metodo<br>Pregunta<br>Dimension<br>Caracteristica<br>Dimension<br>Caracteristica |
| $\boldsymbol{\Omega}$<br>Proyecto | Sistema<br><b>Ingresar Busqueda</b>                                                                                                    |
| ۰<br>Configuración<br>А           | Nombre de Sistema<br>Abreviatura Sistema<br>Cancelar<br>Guardar                                                                                                    |
| Seguridad                         | <b>Sistema</b><br>Abreviatura                                                                                                    |

*Figura B 7. Interfaz de ingreso de sistemas de información*

<span id="page-27-0"></span>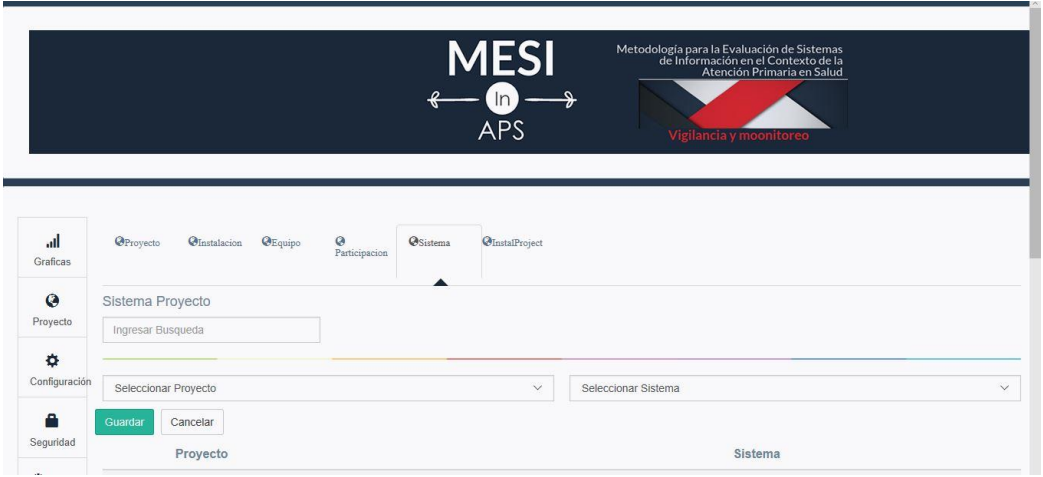

*Figura B 8. Interfaz de asociación de sistemas de información*

<span id="page-27-1"></span>De manera similar, en la sección 'InstalProyect' [\(Figura B 9\)](#page-28-0) el administrador puede asociar las organizaciones previamente ingresadas con el proyecto en el que fueron participes.

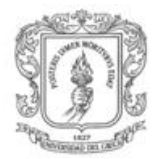

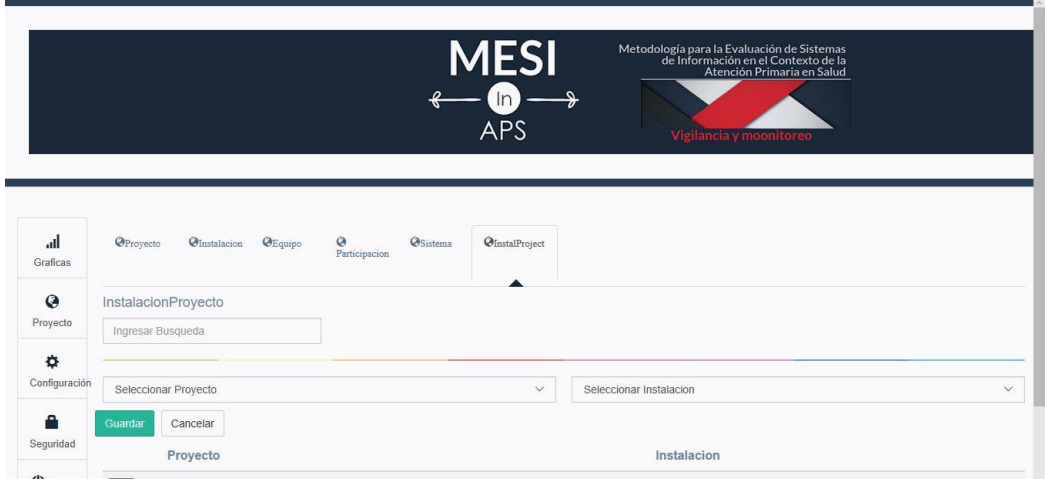

*Figura B 9. Interfaz de asociación de organizaciones*

<span id="page-28-0"></span>Hecho esto, la información de identificación de la estrategia queda ingresada por completo y se da paso a ingresar la información de los evaluadores en la pestaña 'Seguridad' en la sección 'Persona' [\(Figura B 10\)](#page-28-1) en la cual se pueden ingresar los datos del nuevo evaluador, como lo son:

- Número de identificación
- Nombres y apellidos
- Correo electrónico
- Un teléfono de contacto
- Descripción profesional

Para finalmente en la sección 'Equipo' de la pestaña 'Proyecto' asociar los evaluadores ingresados anteriormente a un proyecto y asignarles el rol con el cual realizarán el proceso evaluativo, como se ve en la [Figura B 11.](#page-29-1)

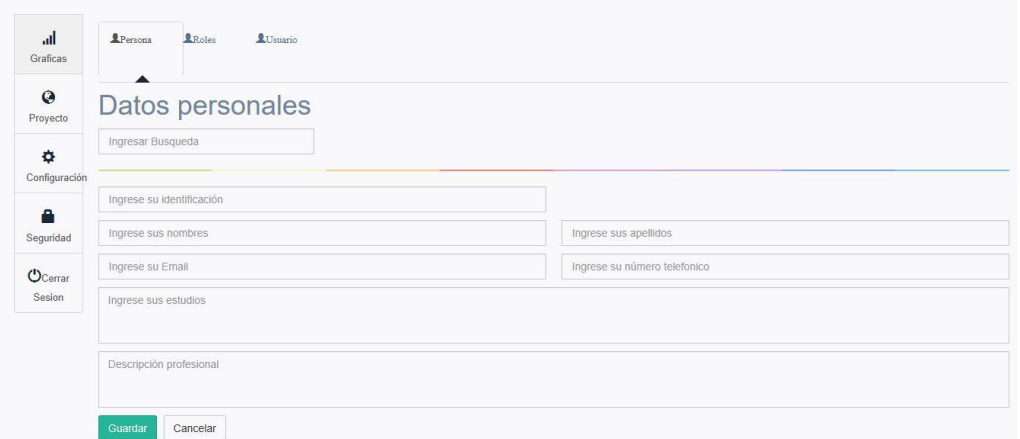

<span id="page-28-1"></span>*Figura B 10. Interfaz para la creación de evaluadores*

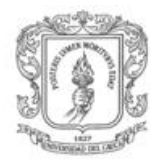

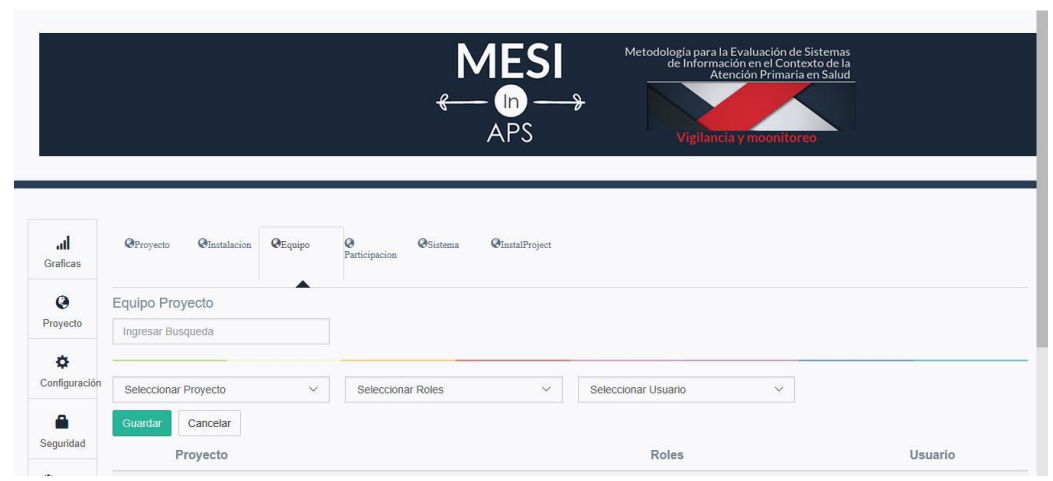

*Figura B 11. Interfaz de asociación de evaluadores*

<span id="page-29-1"></span>Una vez realizados todos estos pasos, se da por completada la Configuración del proyecto y se puede dar inicio al Proceso evaluativo a través de la aplicación móvil.

## <span id="page-29-0"></span>**B.4. Procedimiento de diseño Aplicación móvil**

El procedimiento consta de tres etapas principales: escuchar, crear y entregar, como se observa en la Figura 2 procesos ECE, cada una de estas etapas cuentan con una serie de pasos a seguir, siendo estas las bases para describir el procedimiento que se siguió para el diseño y desarrollo de este trabajo de grado.

- Escuchar: En esta etapa se realizaron una serie de actividades para obtener datos necesarios para el desarrollo del prototipo. Estas actividades cumplieron con los siguientes pasos:
	- 1. **Identificar Reto (lluvia de ideas):** Con el fin de tener una primera aproximación de las interfaces de la aplicación se realizó una lluvia de ideas con un grupo de usuarios de áreas afines a las TIC en salud, los cuales con base al objetivo del trabajo de grado aportaron ideas sobre características que consideraban importantes para incluir en la aplicación. Una vez realizado este proceso, se llegó a un consenso de las características más importantes que debían implementarse en el prototipo.
	- 2. **Averiguar lo que se desconoce (Preguntas):** Se recolecto la información necesaria por medio de una socialización de preguntas y generación de ideas por parte de los participantes.
	- 3. **Identificar personas con quien hablar (Identificar extremos y puntos medios):** En este paso se determinó hasta qué punto es posible realizar la aplicación: que tecnologías se usaran para el desarrollo, que interfaces

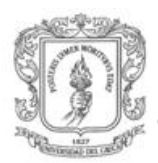

son necesarias y en qué lugares utilizar los colores a definir, para lo cual se identificaron a las personas que cuentan con los conocimientos acordes a los temas, los cuales posteriormente fueron entrevistadas como se describe en el siguiente paso.

4. **Elegir métodos de investigación (Documentación propia, entrevista con expertos, conocimiento por comunidad):** teniendo como base el estado del arte (Capitulo 1), se realizaron entrevistas a diferentes expertos en la salud, médicos, enfermeros y funcionarios de APS y a expertos en áreas de las TIC afines al proyecto, tales como aplicaciones móviles y web; los cuales brindaron la información necesaria para el desarrollo del prototipo, en cuanto a contenidos, elementos de diseño y herramientas para soportar la metodología de evaluación en cuestión como se mencionó en el capítulo 3.

Una vez definidas las tecnologías para la implementación del sistema, se realizó una investigación para definir elementos básicos del diseño de la aplicación, tales como iconos y colores. Para esto se tomó como referencia los colores de la Universidad Del Cauca, los cuales son rojo y azul; el icono es una libreta con la combinación de estos colores, haciendo alusión a la realización de encuestas y finalmente la letra a utilizar fue la tipografía por defecto de Android.

- 5. **Desarrollar enfoque para las entrevistas:** El enfoque de entrevista que se selecciono fue entrevista abierta, con el cual se realizaron las pruebas y entrevistas a los participantes expertos en los temas mencionados anteriormente.
- **Crear:** en esta etapa se realizaron modelos de diseño y pruebas para identificar las diferentes funcionalidades del prototipo y con base a los resultados realizar mejoras. Para ello se siguen los siguientes pasos:
	- **1. Desarrollar enfoque (enfoque participativo):** Con el fin de recolectar información para el desarrollo del prototipo, se desarrollaron enfoques participativos con un grupo interdisciplinario conformado por expertos en el área de aplicaciones móviles y diferentes funcionarios en el área de APS.
	- **2. Compartir historias (recolectar datos que inspiran ideas):** con la ayuda del grupo seleccionado en el paso anterior, se realizó la recolección de datos, para lo cual, se dio a conocer al grupo el proyecto y de manera organizada se presentaron las ideas e información recolectada en esta primera etapa, con el fin de recolectar datos, a través de opiniones, críticas constructivas y aportes que cada participante brindo. Además se tomó como referentes aplicaciones afines a la realización de encuestas y la captura de datos.

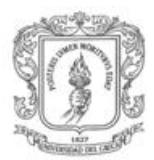

Esta información recolectada fue organizada para plantear nuevas ideas, reforzar otras y establecer características importantes de diseño.

- **3. Identificar patrones (crear modelos interpretativos):** Una vez recolectada la información del grupo seleccionado, se identificaron los patrones para el diseño de la aplicación móvil, para lo cual se tomó en cuenta los tipos de pregunta mencionados en el capítulo 3 , una vez realizado este paso se realizaron los mockups teniendo en cuenta la información recolectada en cada uno de los pasos anteriores.
- **4. Crear áreas de profundidad (Reformular necesidades, lluvia de ideas):** Con el modelo de contexto y con ayuda de los mockups y la información recolectada, se procedió a implementar un primer prototipo que cumpliera con lo establecido anteriormente. Una vez desarrollado este primer prototipo, fue evaluado por parte del grupo seleccionado con el fin de que cada uno determinara su concepto acerca de ella. En esta etapa de retroalimentación se recolectaron nuevas ideas y elementos de las interfaces y formas de funcionamiento que debían mejorarse.
- **5. Concretar Ideas (exponer soluciones, recoger comentarios y seleccionar):** Con las sugerencias obtenidas en el paso anterior, se implementó un segundo prototipo, mejorando las interfaces y cumpliendo con los requerimientos de los usuarios. Se expuso nuevamente el prototipo mejorado y se recolectaron sugerencias finales, con los cuales se da la última modificación al prototipo y se obtiene la versión final del mismo.
- **Entregar:** en esta etapa se buscó evaluar el prototipo, con el fin de entregar un sistema final que cumpla con las necesidades de los usuarios. Para cumplir con este objetivo se realizaron una serie de actividades siguiendo estos pasos:
	- **1. Identificar capacidades para entregar soluciones (preguntas de capacidades para: crear, implementar y entregar la solución, humanas y técnicas):** Este punto se realizó en el momento en que se hicieron las entrevistas, es decir en la etapa de Escuchar, con el fin de llegar a la solución obtenida al final.
	- **2. Plantear flujo de soluciones (evaluar oferta presente o futura):** con el objetivo de evaluar el primer prototipo, se realizó una primera prueba con funcionarios en el área de salud, los cuales reaccionaron positivamente hacia el prototipo dado que consideraron que el uso de las interfaces se podía realizar de forma intuitiva además de resaltar la facilidad con que se puede ingresar las respuestas de las preguntas de acuerdo a los diferentes tipos de preguntas que habían en el cuestionario.

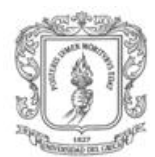

- **3. Crear línea de tiempo para implementación:** el desarrollo de todo el proceso de este trabajo de grado se basó en el cronograma realizado en el anteproyecto.
- **4. Plantear mini programas piloto y reiteraciones (preguntas de uso, uso de formulación y éxito de piloto):** Como se mencionó anteriormente, se realizaron pruebas con diferentes tipos de usuario además de un par de programas piloto para formular las pruebas que se mencionan en los pasos cuatro y cinco de la etapa de creación y en el segundo paso de esta etapa. En cada prueba se recolecto información a través de observación y preguntas al final de la utilización del prototipo. A medida que se obtuvieron los resultados de cada iteración, se iban mejorando funcionalidades e interfaces para por último tener una versión más completa del prototipo del sistema, la cual fue nuevamente probada a través de un estudio de caso guiado a través de un protocolo de prueba y utilizando encuestas para obtener resultados, esto se presentará con más detalle en el capítulo 5 de este documento.

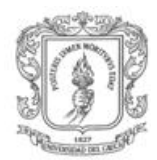

# <span id="page-33-0"></span>**ANEXO C**

# **SELECCIÓN DEL MÉTODO DE EVALUACIÓN A TRAVÉS DE LA METODOLOGÍA DESMET**

A continuación se presenta la tabla de la metodología DESMET (Kitchenham, Linkman, & Law, 1997) mediante la cual se realiza la selección del método de evaluación para el sistema de captura de datos.

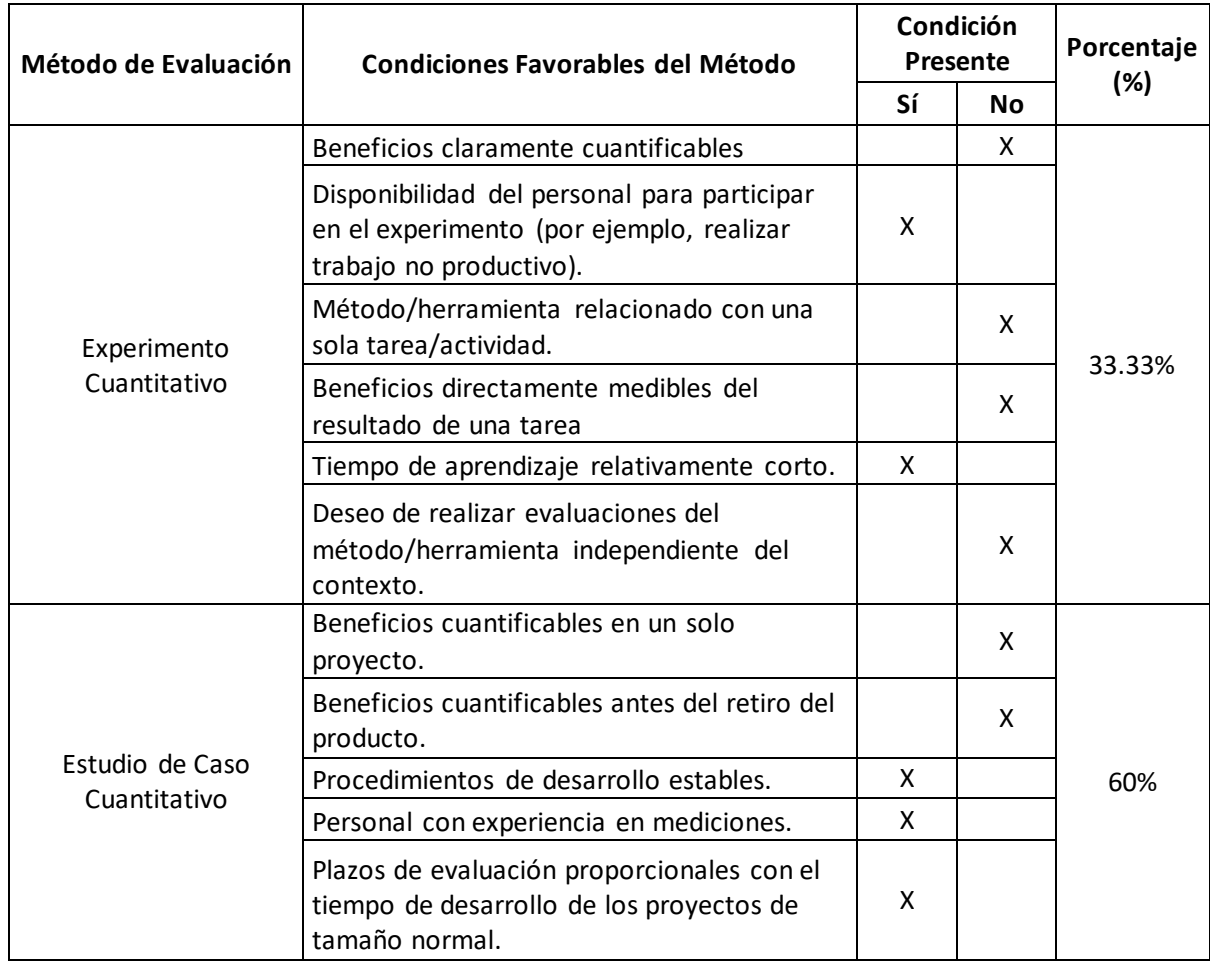

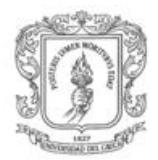

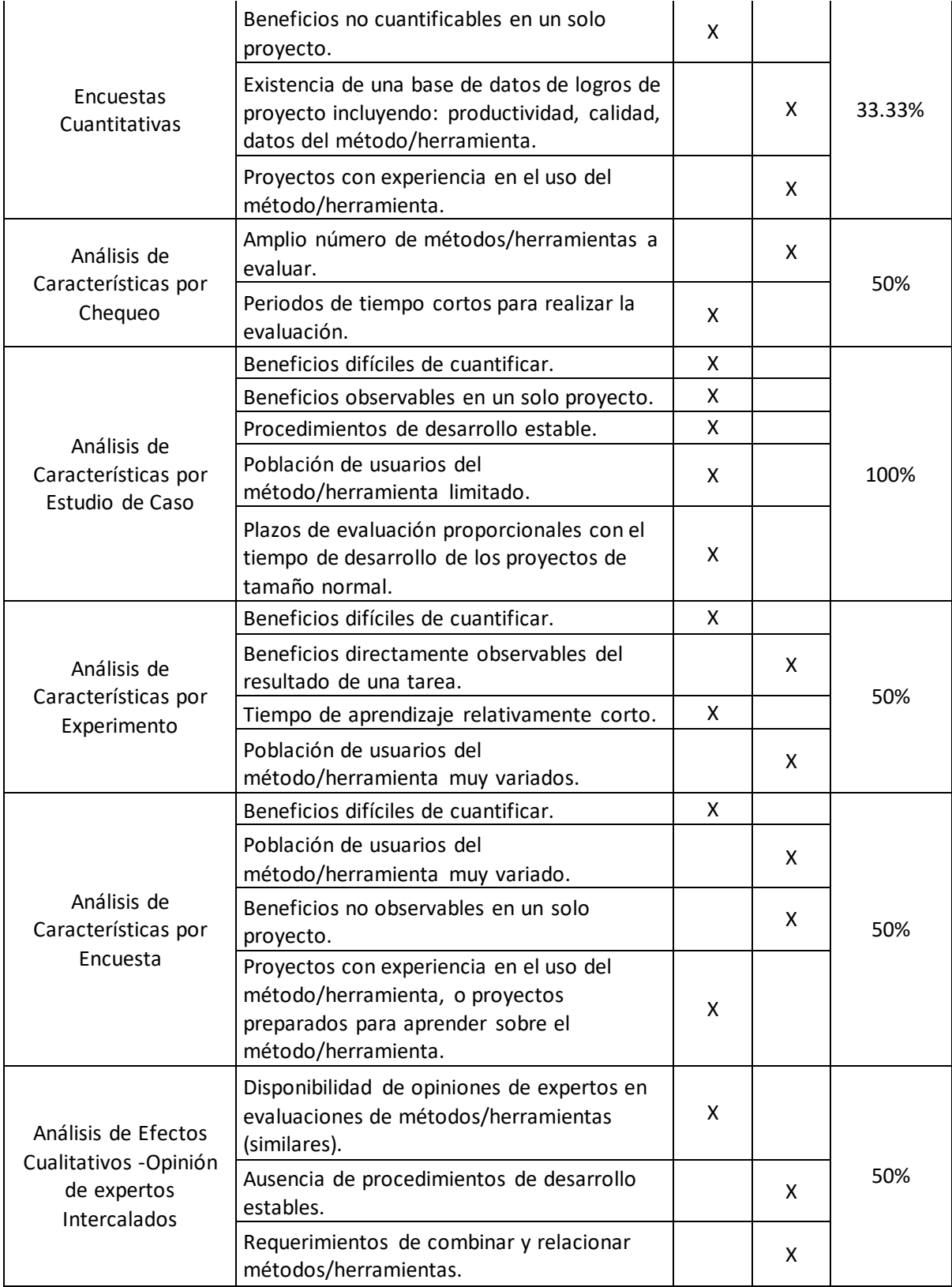

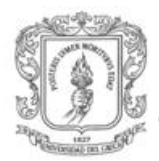

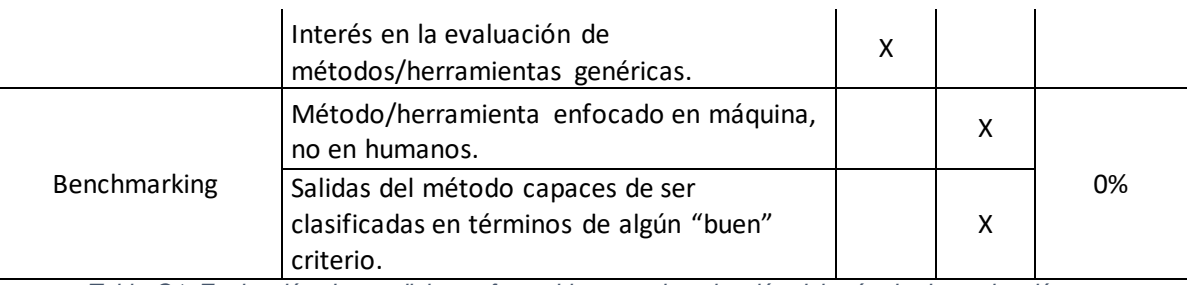

*Tabla C1. Evaluación de condiciones favorables para la selección del método de evaluación.*

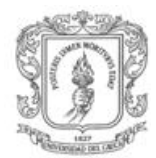

# <span id="page-36-0"></span>**ANEXO D**

# **PROTOCOLO DEL ESTUDIO DE CASO**

## <span id="page-36-1"></span>**D.1. Protocolo del Estudio de Caso**

Antes de realizar la encuesta, al usuario evaluador le fue explicado el proyecto y las condiciones de su participación en la evaluación del sistema. Esto fue realizado con un formato de consentimiento informado, descrito a continuación.

### **CONSENTIMIENTO INFORMADO**

IMPLEMENTACIÓN DE UNA PLATAFORMA TECNOLÓGICA PARA SOPORTAR UNA METODOLOGÍA DE EVALUACIÓN DE SISTEMAS DE INFORMACIÓN EN EL CONTEXTO DE LA ATENCIÓN PRIMARIA EN SALUD

Responsable de la prueba: Marlon Hernández Herrera

Director del proyecto: PhD(c) Helder Yesid Castrillón Cobo

### OBJETIVO DEL PROYECTO:

El propósito de esta investigación es proponer una plataforma tecnológica que soporte la implementación de la metodología para la evaluación de Sistemas de Información en Salud en el contexto de la Atención Primaria en Salud propuesta por el PhD(c) Helder Yesid Castrillón Cobo.

### OBJETIVO DE LA PRUEBA:

Evaluar el prototipo de la aplicación móvil que da soporte a la investigación realizada en el desarrollo del trabajo de grado.

#### JUSTIFICACIÓN DEL ESTUDIO:

Se está solicitando su cooperación con esta investigación ya que con su consentimiento usted puede hacer uso del sistema presentado, así como evaluarlo. Con el aporte de su información se podrá determinar si el sistema móvil de recolección de datos es capaz de soportar la metodología de evaluación de sistemas de información en cuestión. Si la investigación es exitosa, se espera que los roles involucrados en procesos de evaluación de sistemas de información en el contexto de la atención primaria en salud puedan disponer en un futuro de una herramienta de recolección de datos que facilite la implementación de los métodos y tareas que una metodología de esta índole posee. Asimismo, que el almacenamiento, revisión y posterior análisis de la información se conviertan en tareas sencillas y prácticas a la hora de evaluar.

#### METODOLOGÍA:

Al aceptar participar en el estudio, una vez firmado el consentimiento informado, entiendo que estaré dando autorización para el manejo de los resultados, y que estos sean utilizados en la presente y futuras investigaciones. De igual manera acepto que se realice el registro videográfico de proceso.

#### RIESGOS ASOCIADOS CON EL ESTUDIO:

Entiendo que mi participación en el estudio no presenta ningún tipo de riesgo.

#### COMPENSACIÓN

Entiendo que no habrá ningún tipo de retribución económica por participar en la investigación y los resultados de la misma serán utilizados para el mejoramiento de las metodologías de los procesos enseñanza – aprendizaje.

#### VOLUNTARIEDAD

Usted está siendo invitado a participar en este estudio de investigación. Antes de decidir si participa o no, debe conocer y comprender cada uno de los siguientes apartados. Este proceso se conoce como consentimiento informado. Siéntase con absoluta libertad para preguntar sobre cualquier aspecto que le ayude a aclarar sus dudas al respecto.

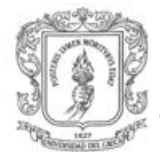

Una vez que haya comprendido el estudio y si usted desea participar, entonces se le pedirá que firme esta forma de consentimiento:

- La participación es libre y voluntaria; si decide participar en el estudio, puede retirarse en el momento que lo desee, -aun cuando el investigador responsable no se lo solicite-, informando las razones de su decisión, la cual será respetada en su integridad.
- En el transcurso del estudio usted podrá solicitar información actualizada sobre el mismo, al investigador responsable.
- En el transcurso del estudio usted podrá solicitar información actualizada sobre el mismo, al investigador responsable.
- Si considera que no hay dudas ni preguntas acerca de su participación, puede, si así lo desea, firmar la Carta de Consentimiento Informado que se anexa a este documento.
- La información obtenida solamente será utilizada para la investigación mencionada en el presente documento.

### **CARTA DE CONSENTIMIENTO INFORMADO**

He leído y comprendido la información anterior y mis preguntas han sido respondidas de manera satisfactoria. He sido informado y entiendo que los datos obtenidos en el estudio pueden ser publicados o difundidos solamente con fines científicos.

Nota: Su nombre y firma NO serán utilizados para ningún fin del proyecto. El video grabado será solamente utilizado para análisis de la prueba.

Nombre: \_\_\_\_\_\_\_\_\_\_\_\_\_\_\_\_\_\_\_\_\_\_\_\_\_\_\_\_\_\_\_\_\_\_\_\_\_\_\_\_\_\_\_\_\_\_\_\_\_

Firma: \_\_\_\_\_\_\_\_\_\_\_\_\_\_\_\_\_\_\_\_\_\_\_\_\_\_\_\_\_\_\_\_\_\_\_\_\_\_\_\_\_\_\_\_\_\_\_\_\_\_\_

Documento de identificación: \_\_\_\_\_\_\_\_\_\_\_\_\_\_\_\_\_\_\_\_\_\_\_\_\_\_\_\_\_\_\_\_

Esta parte debe ser completada por el Investigador (o su representante):

\_\_\_\_\_\_\_\_\_\_\_\_\_\_\_\_\_\_\_\_\_\_\_\_\_\_\_\_\_\_\_\_\_ \_\_\_\_\_\_\_\_\_\_\_\_\_\_\_\_\_\_\_\_\_

He explicado al Sr(a).  $\blacksquare$  la naturaleza y los propósitos de la investigación; le he explicado acerca de los riesgos y beneficios que implica su participación. He contestado a las preguntas en la medida de lo posible y he preguntado si tiene alguna duda. Una vez concluida la sesión de preguntas y respuestas, se procederá a firmar el presente documento.

Firma del investigador **Fecha**.

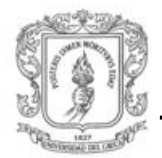

## <span id="page-39-0"></span>**D.2 Encuesta de valoración**

Una vez leídas y aceptadas las condiciones anteriormente presentadas, el evaluador visualiza el funcionamiento del sistema, para posteriormente completar el siguiente formato de encuetas.

### **ENCUESTA DE VALORACIÓN**

**Fecha:** \_\_\_\_\_\_\_\_\_\_\_\_\_\_

En el siguiente cuestionario se pregunta si la aplicación móvil **MesiApp** cuenta con las funcionalidades aquí mencionadas y si éstas funcionan correctamente.

Agradecemos su colaboración al completar todas las preguntas presentes, seleccionando la opción que considere apropiada.

#### **Información personal**

Nombre y apellido: \_\_\_\_\_\_\_\_\_\_\_\_\_\_\_\_\_\_\_\_\_\_\_\_\_\_\_\_\_\_\_\_\_\_\_\_\_\_\_\_\_ Identificación: \_\_\_\_\_\_\_\_\_\_\_\_\_\_\_\_\_\_\_\_\_\_\_\_\_\_\_\_\_\_\_\_\_\_\_\_\_\_\_\_\_\_\_\_\_ Correo electrónico: \_\_\_\_\_\_\_\_\_\_\_\_\_\_\_\_\_\_\_\_\_\_\_\_\_\_\_\_\_\_\_\_\_\_\_\_\_\_\_\_\_

#### **Cuestionario**

1. ¿Se podían encontrar las siguientes características en la aplicación móvil MesiApp? ¿Funcionaban de manera correcta dichas características?

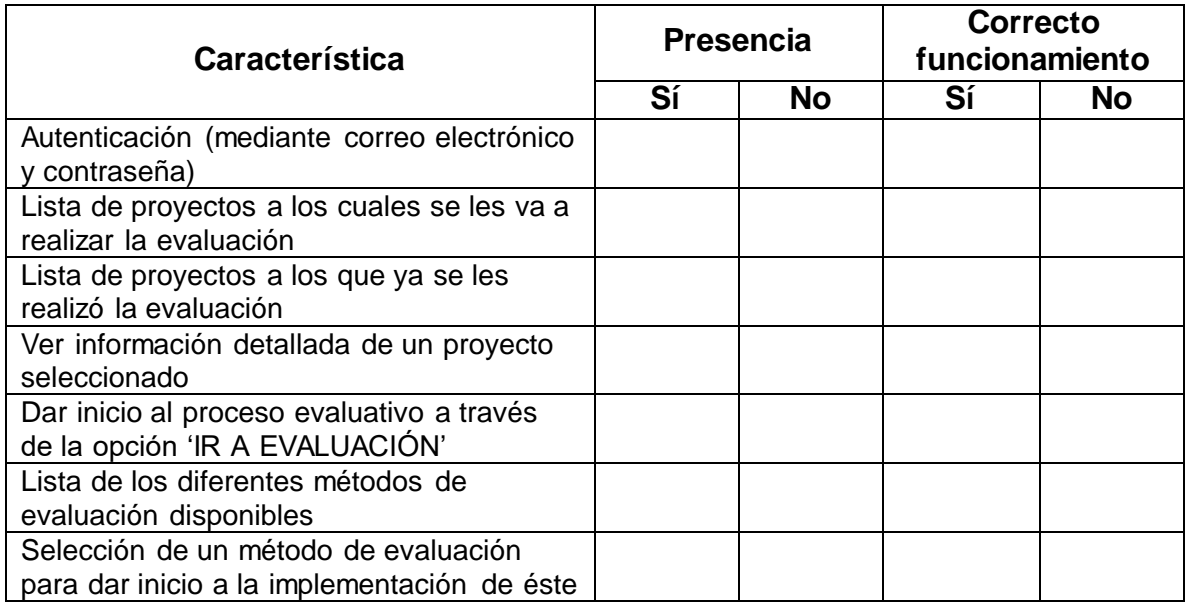

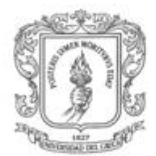

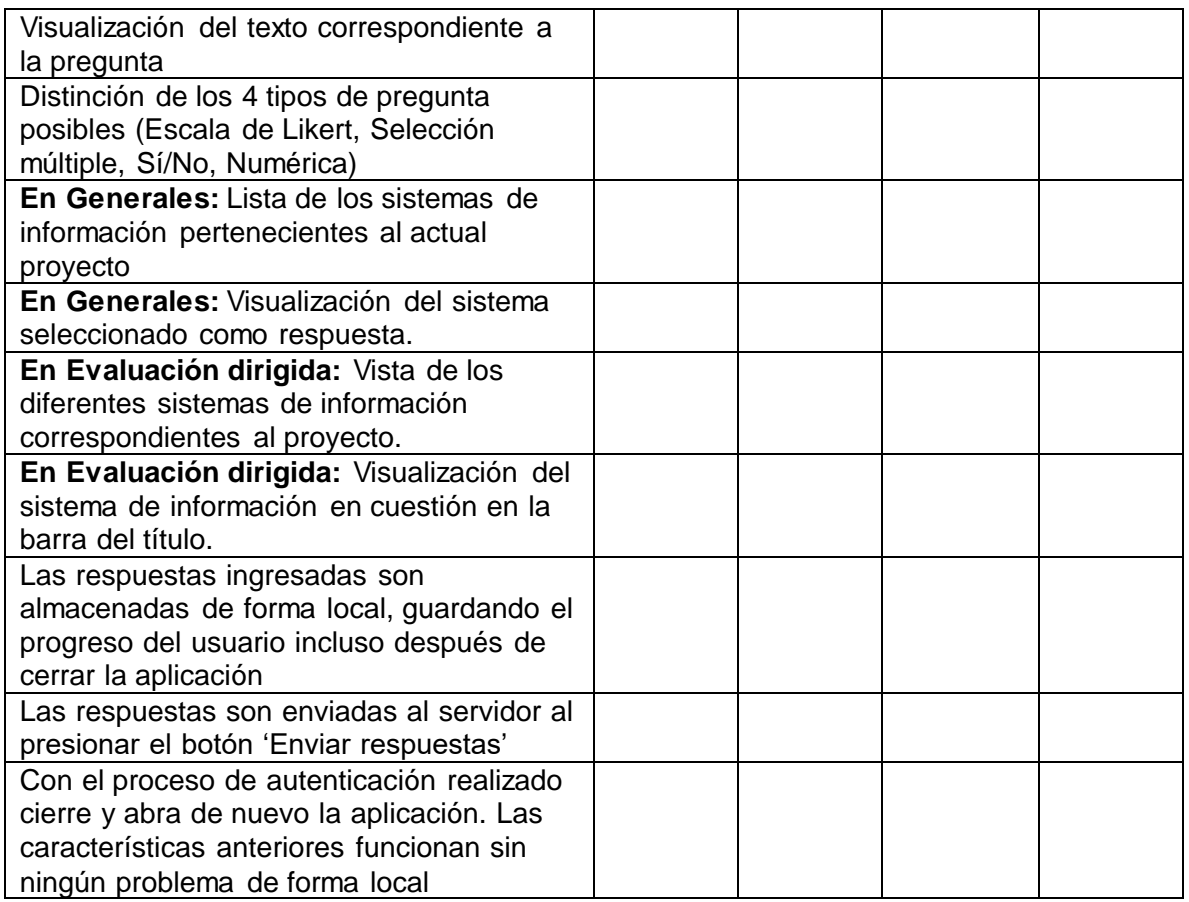

#### 2. ¿Cuáles características adicionales le gustaría que tuviera el sistema?

\_\_\_\_\_\_\_\_\_\_\_\_\_\_\_\_\_\_\_\_\_\_\_\_\_\_\_\_\_\_\_\_\_\_\_\_\_\_\_\_\_\_\_\_\_\_\_\_\_\_\_\_\_\_\_\_\_\_\_\_\_\_\_\_\_\_\_\_\_\_\_\_

\_\_\_\_\_\_\_\_\_\_\_\_\_\_\_\_\_\_\_\_\_\_\_\_\_\_\_\_\_\_\_\_\_\_\_\_\_\_\_\_\_\_\_\_\_\_\_\_\_\_\_\_\_\_\_\_\_\_\_\_\_\_\_\_\_\_\_\_\_\_\_\_

\_\_\_\_\_\_\_\_\_\_\_\_\_\_\_\_\_\_\_\_\_\_\_\_\_\_\_\_\_\_\_\_\_\_\_\_\_\_\_\_\_\_\_\_\_\_\_\_\_\_\_\_\_\_\_\_\_\_\_\_\_\_\_\_\_\_\_\_\_\_\_\_

\_\_\_\_\_\_\_\_\_\_\_\_\_\_\_\_\_\_\_\_\_\_\_\_\_\_\_\_\_\_\_\_\_\_\_\_\_\_\_\_\_\_\_\_\_\_\_\_\_\_\_\_\_\_\_\_\_\_\_\_\_\_\_\_\_\_\_\_\_\_\_\_

\_\_\_\_\_\_\_\_\_\_\_\_\_\_\_\_\_\_\_\_\_\_\_\_\_\_\_\_\_\_\_\_\_\_\_\_\_\_\_\_\_\_\_\_\_\_\_\_\_\_\_\_\_\_\_\_\_\_\_\_\_\_\_\_\_\_\_\_\_\_\_\_

\_\_\_\_\_\_\_\_\_\_\_\_\_\_\_\_\_\_\_\_\_\_\_\_\_\_\_\_\_\_\_\_\_\_\_\_\_\_\_\_\_\_\_\_\_\_\_\_\_\_\_\_\_\_\_\_\_\_\_\_\_\_\_\_\_\_\_\_\_\_\_\_

#### 3. Comentarios y observaciones (opcional)

Fin de la encuesta. Gracias por su atención. Firma: \_\_\_\_\_\_\_\_\_\_\_\_\_\_\_\_\_\_\_\_\_\_\_\_\_\_\_\_

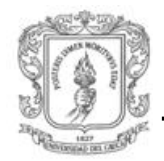

# <span id="page-41-0"></span>**REFERENCIAS**

- Arroyo-Vázquez, N. (2012). Desarrollo de aplicaciones móviles en bibliotecas. *VI Congreso Nacional de Bibliotecas Públicas/ Europeana Conference*, 1–9.
- Burnette, E. (2010). *Hello, Android: Introducing Google's Mobile Development Platform*. *North* (Vol. 1163). Retrieved from http://www.ncbi.nlm.nih.gov/pubmed/17628579
- Fling, B. (2009). Mobile Design and Development: Practical concepts and techniques for creating mobile sites and web apps. Retrieved February 3, 2016, from http://shop.oreilly.com/product/9780596155452.do
- Google. (2017). Android Developers. Retrieved February 2, 2016, from https://developer.android.com/index.html
- IDC. (2017). IDC: Smartphone OS Market Share 2016, 2015. Retrieved July 3, 2017, from http://www.idc.com/promo/smartphone-market-share/os
- Inc, A. (2017). Apple Inc. Retrieved February 2, 2016, from https://www.apple.com/
- Kitchenham, B., Linkman, S., & Law, D. (1997). DESMET: A methodology for evaluating software engineering methods and tools. *Computing and Control Engineering*, *8*(3), 120–126. http://doi.org/10.1049/ccej:19970304
- León Serrano, G. (1996). *Ingeniería de sistemas de software*.
- Microsoft. (2017). Windows Phone UWP. Retrieved February 2, 2016, from https://www.microsoft.com/es-xl/windows/windows-10-mobile-upgrade
- Mora, S. L. (2013). Programación de aplicaciones web: historia, principios básicos y clientes web. *Editorial Club Universitario.*, *53*(9), 1689–1699. http://doi.org/10.1017/CBO9781107415324.004
- Pérez Pérez, I. (2014, September 25). Seguridad de aplicaciones híbridas para dispositivos móviles. Retrieved from http://reunir.unir.net/handle/123456789/2833
- Windows Phone, M. (2017). Centro de desarrollo de Windows. Retrieved February 2, 2016, from https://developer.microsoft.com/es-es/windows/apps/getstarted